# **Internet of Things MQTT for IoT Messaging**

IoT Team, BFCAI

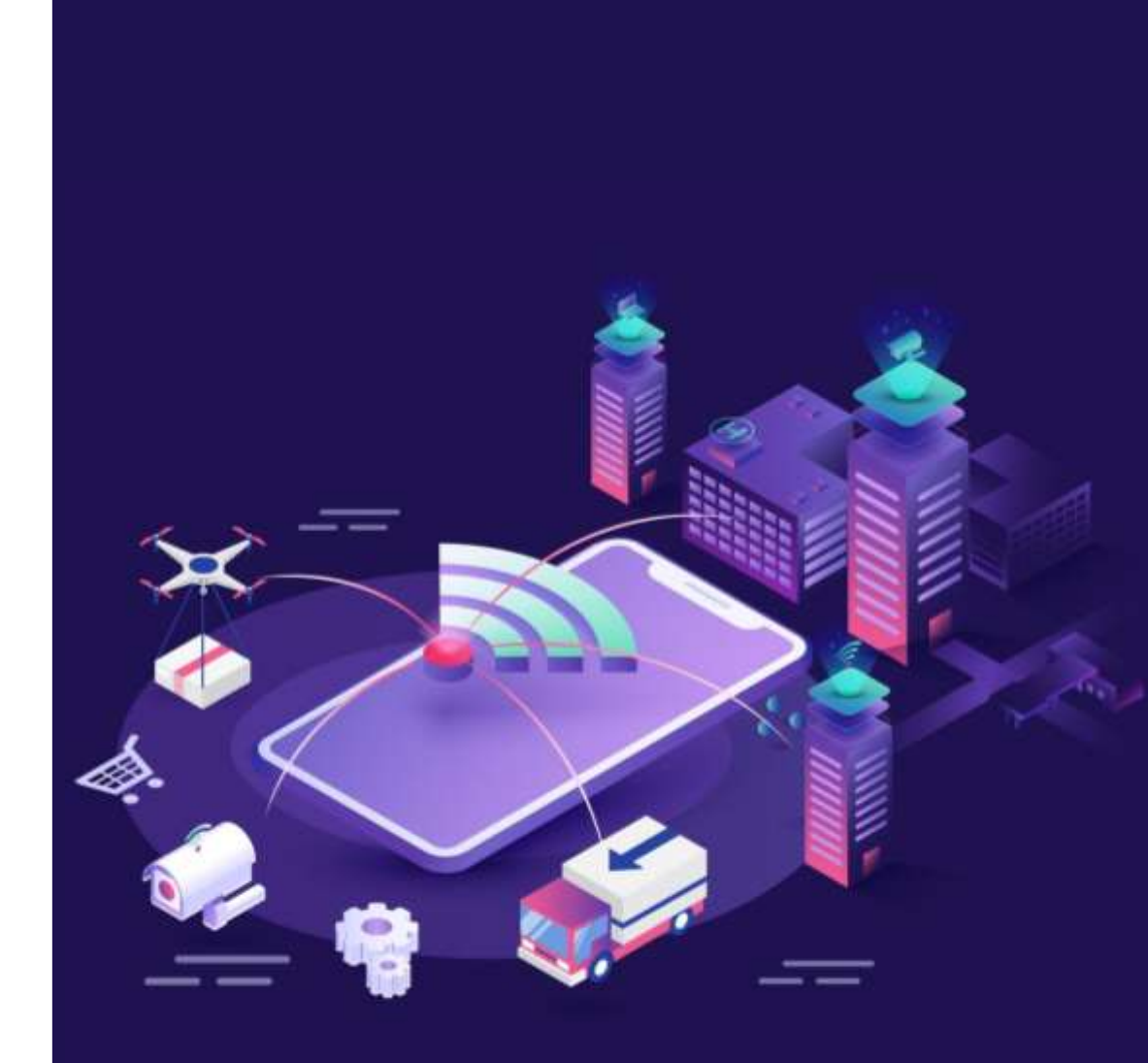

# MQTT: Informal Introduction

- An admin (publisher) can publish a new post (topic) on a Facebook page.
- Facebook (broker) will send that topic to subscribers who liked the page.

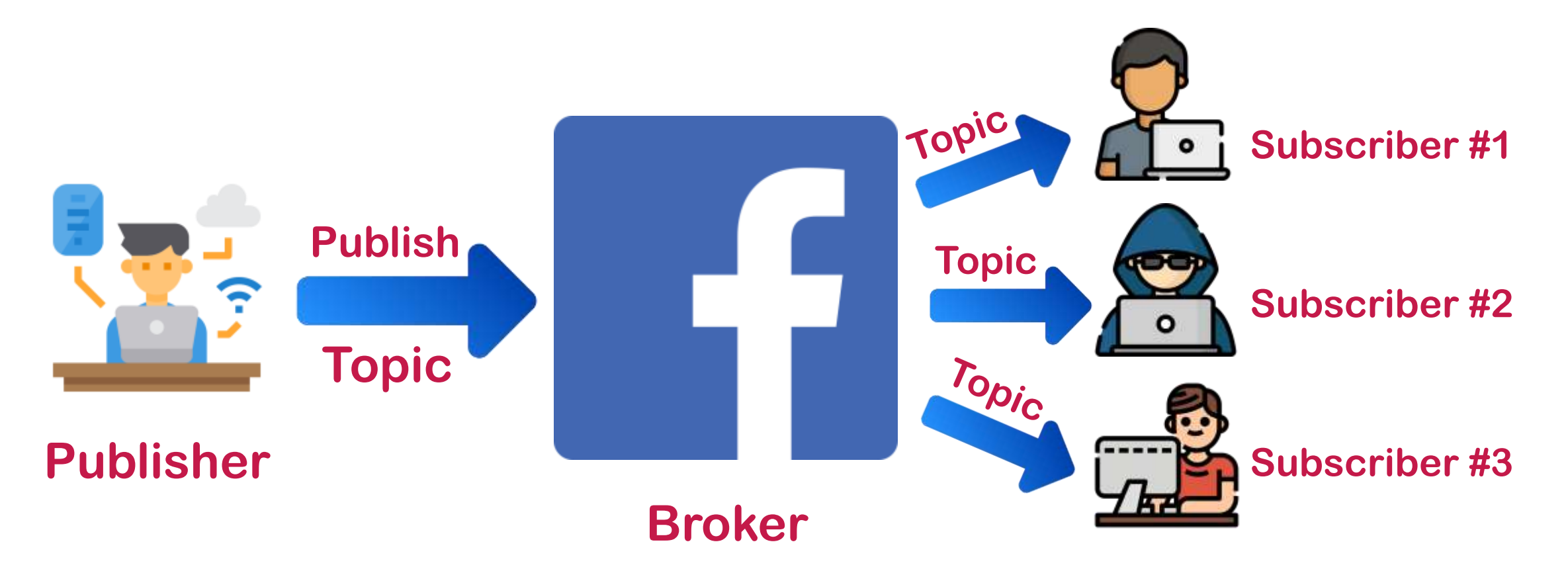

# MQTT: Formal Introduction

- MQTT stands for Message Queuing Telemetry Transport.
- It is a messaging protocol designed for easy implementation.
- It is a lightweight communication protocol with minimal packet overhead.
- It is generally used for communication between IoT devices.
- MQTT is designed especially for the Internet of things (IoT).
- MQTT is more and more becoming the standard messaging protocol for IoT messaging.
- MQTT was developed by IBM in 1999.
- MQTT is a publish/subscribe protocol.

### MQTT: Broker

- In MQTT, the clients (such as sensors, machines, and applications) do not directly communicate with each other but via a broker.
- Broker is a intermediary device connects various publishers and subscribers by managing and routing the data.

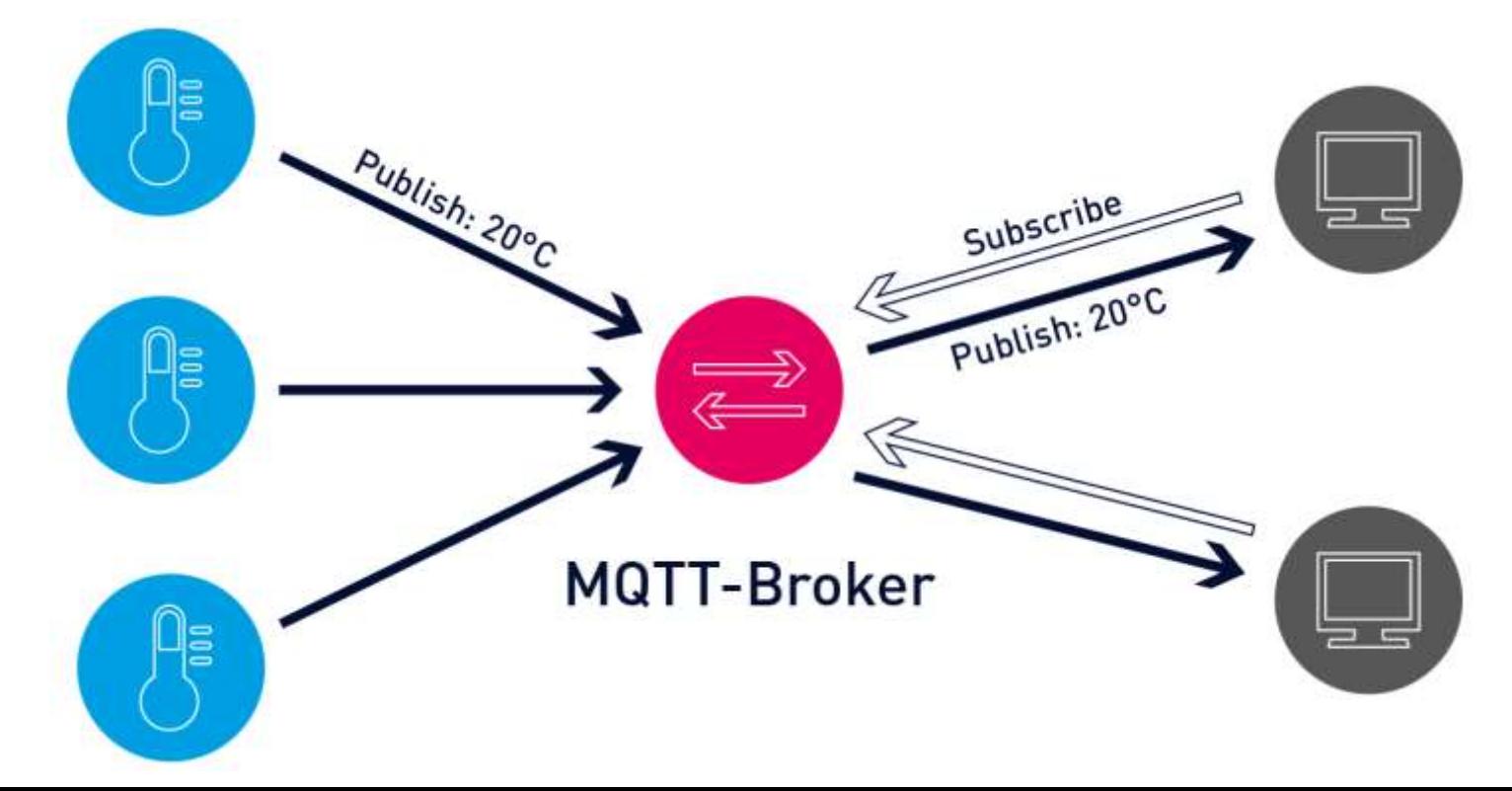

#### MQTT: Broker

- And just as functioning of the heart is critical for the human body, a reliable and performant MQTT broker is critical for IoT operations.
- **The MQTT broker receives the data from the senders, filters the data** packets, and forwards them to the receiving clients.

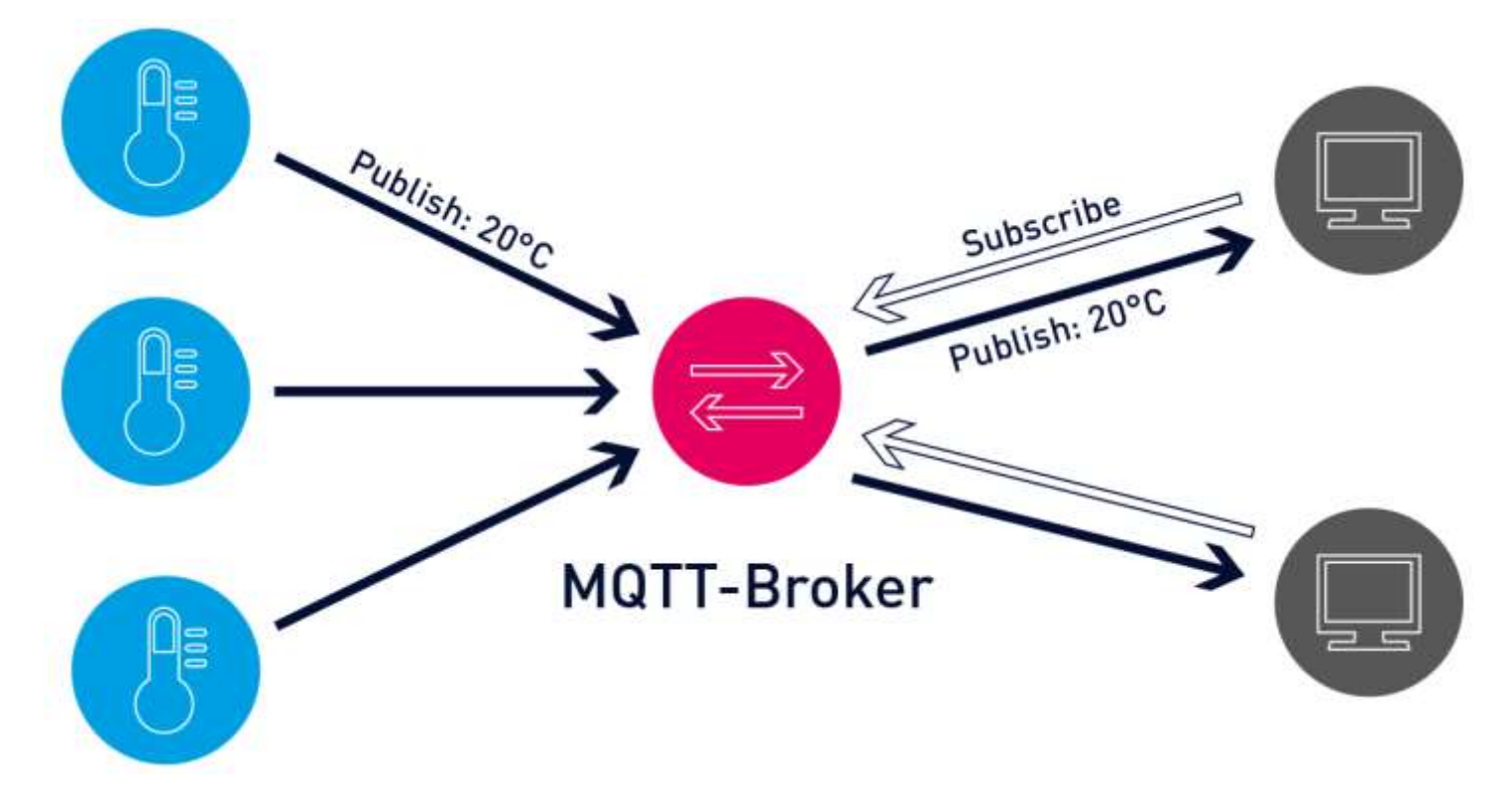

# MQTT: Publishers & Subscribers

- Clients sending data are called **publishers**.
- Clients who receive data are called **subscribers**.
- **If** In a publish and subscribe system, a device can publish a message on a topic, or it can be subscribed to a particular topic to receive messages

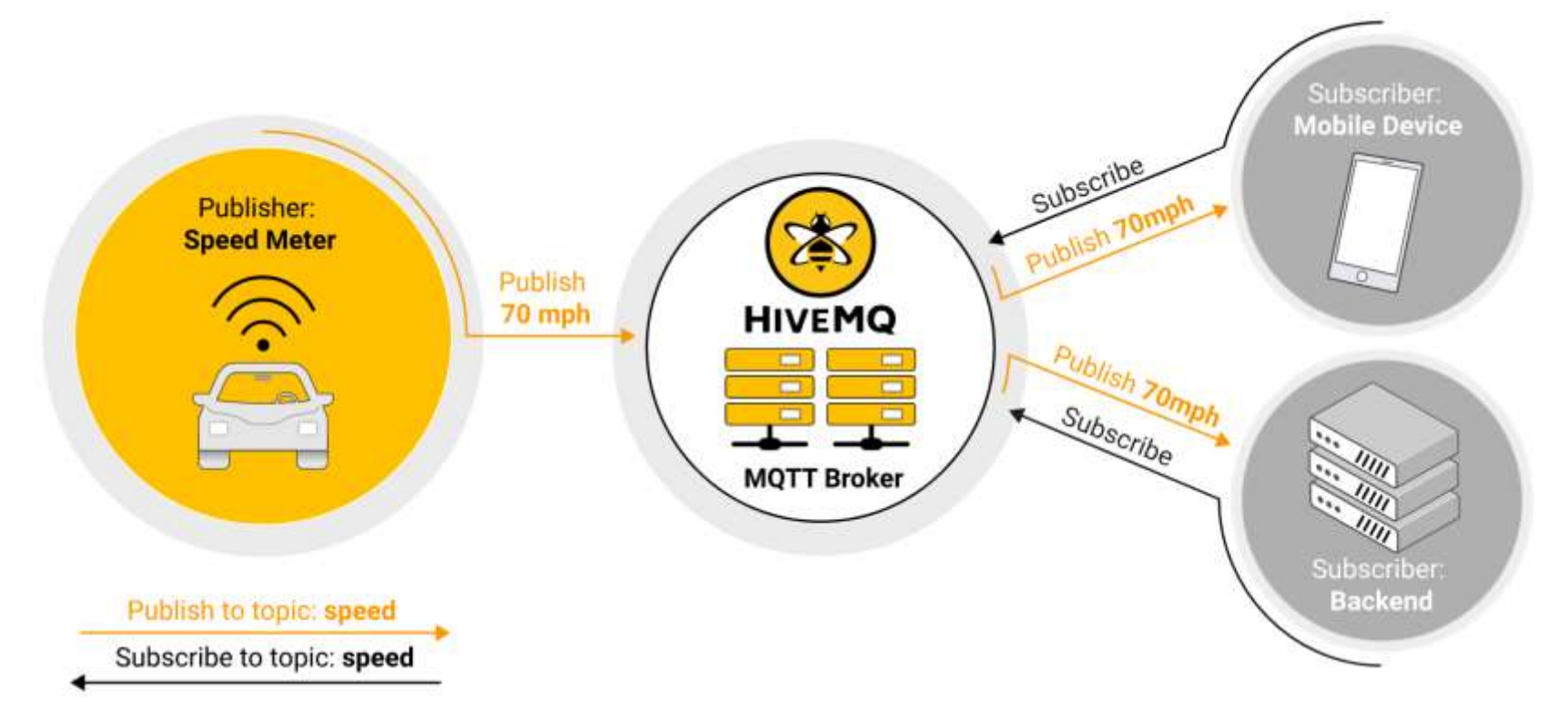

# MQTT: Publishers & Subscribers

■ An MQTT system enables receiving clients to become publishers as well.

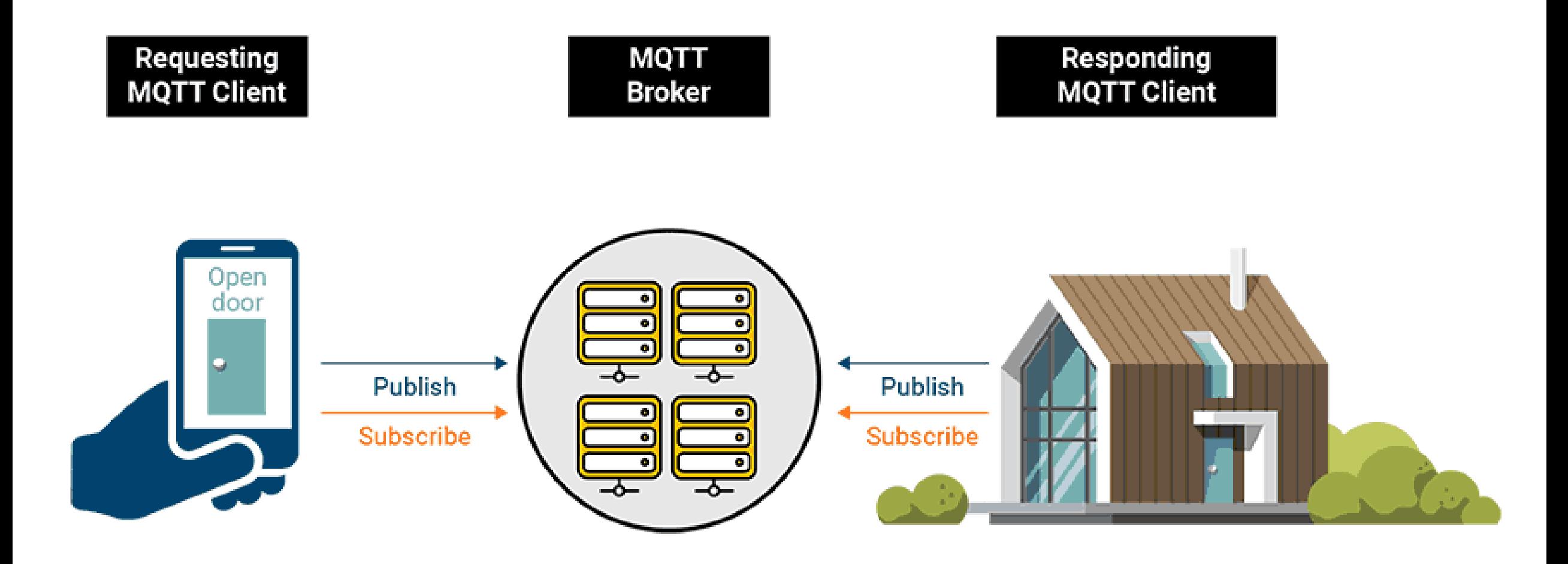

# MQTT: Messages

- Messages are the data that you want to exchange between your devices.
- For example, a message can be a command or data like sensor readings.

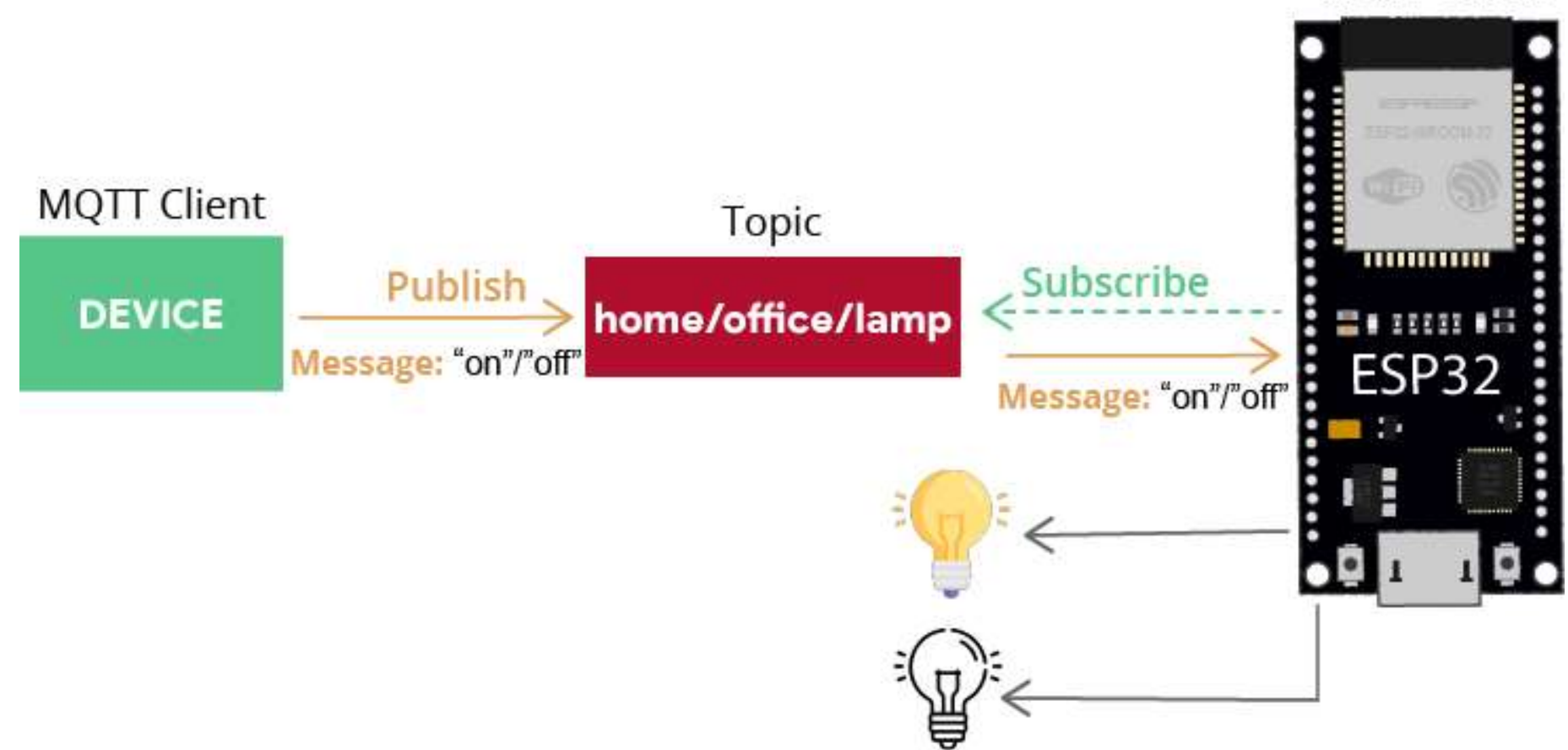

**MQTT Client** 

# MQTT: Topics

■ A topic is the way you register interest for incoming messages or how you specify where you want to publish the message.

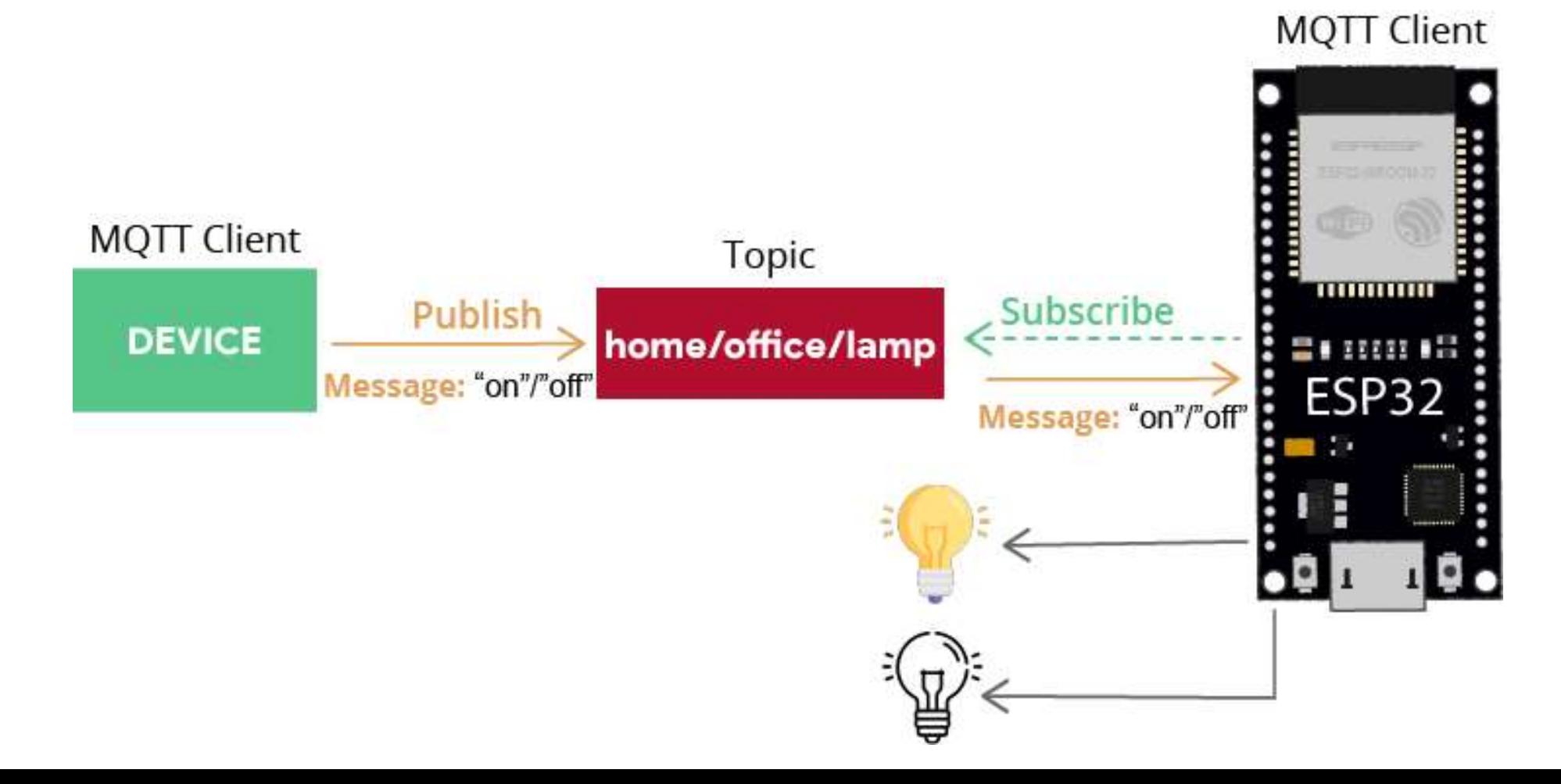

# MQTT: Functionality

- **Example 1** First, the publisher sends the data collected to the broker on a particular topic, which is similar to a channel for data transmission.
- **Please note that a topic can have several subtopics too.**
- For example, in an application where you send the temperature data from a sensor connected to your fridge, the topic will look something like this: Kitchen/Fridge
- The main topic is the kitchen, and the Fridge is the subtopic.
- The message will be Temperature: 14 on the given topic.

# MQTT: Functionality

- **The subscribers listen to the topic.**
- So, if the subscriber is listening to the Kitchen topic, it will have access to all the subtopics that are a part of this topic.

#### Kitchen/Fridge

- **•** The primary function of the broker is to manage all the available topics and route the information according to the type of client, namely publishers and subscribers.
- Note that both the publishers and subscribers are referred to as clients.
- A client can be a publisher, subscriber, or both.

# MQTT: Air Quality Monitoring System

**• Publishers:** Devices or machines are responsible for sending the collected data to the brokers.

If you have an air quality monitoring system that monitors the  $CO_2$  levels in the air every 30 seconds, the device will be set to publish the  $CO<sub>2</sub>$ concentration values every 30 seconds.

- **Subscribers:** Devices receive the requested sensor data from the brokers. An air purifier can be a subscriber of our air quality monitoring system. It receives the  $CO_2$  concentration values every 30 seconds, and when it crosses a threshold value, the purifier automatically turns on.
- **Example 1 Broker:** This intermediary device connects various publishers and subscribers by managing and routing the data.

### **Lightweight and Efficient**

- MQTT clients are tiny, and they require minimal resources to operate.
- So, even microcontrollers such as ESP8266 can be used as a client as long as they have an active connection to a network.

#### **Bidirectional Communication Protocol**

- **This means a device can be a publisher and a subscriber at the same time.**
- **This also allows easy broadcasting of messages to several devices at once.**

#### MQTT: Features

### **Highly Secure**

- MQTT makes it easy to encrypt messages.
- The standard unsecured port is 1883.
- The default secured MQTT broker port is 8883.
- The use of ACLs (Access Control Lists) allows restriction of subscriptions and publishing of clients.

# **Highly Scalable**

- **•** There is no worry about maintaining clients' addresses or IDs.
- It is effortless to expand the MQTT network.
- The only things required are the broker's IP address and the topic name.

# **Reliability**

- MQTT is highly reliable when it comes to message delivery.
- MQTT comes with three predefined quality of service:

**QoS 0**: At most once

- **QoS 1**: At least once
- **QoS 2**: Exactly once

# MQTT: Quality of Service (QoS)

- MQTT provides three Quality of Service (QoS) levels for individual message delivery.
- MQTT QoS is an agreement between the message sender and receiver that defines the level of delivery guarantee for a specific message.

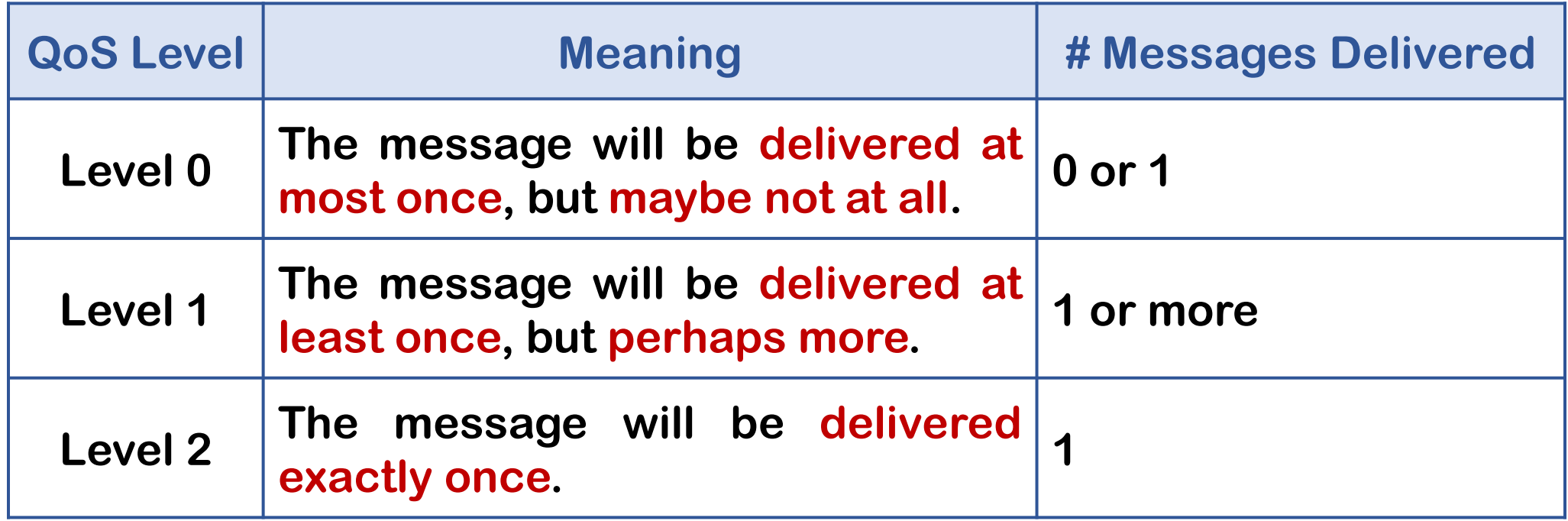

# MQTT: QoS Level 0

- In QoS Level 0 (Fire and Forget Level), messages are sent without any confirmation from the receiver.
- **This means it is technically possible for a message to get lost, given an** unreliable connection.

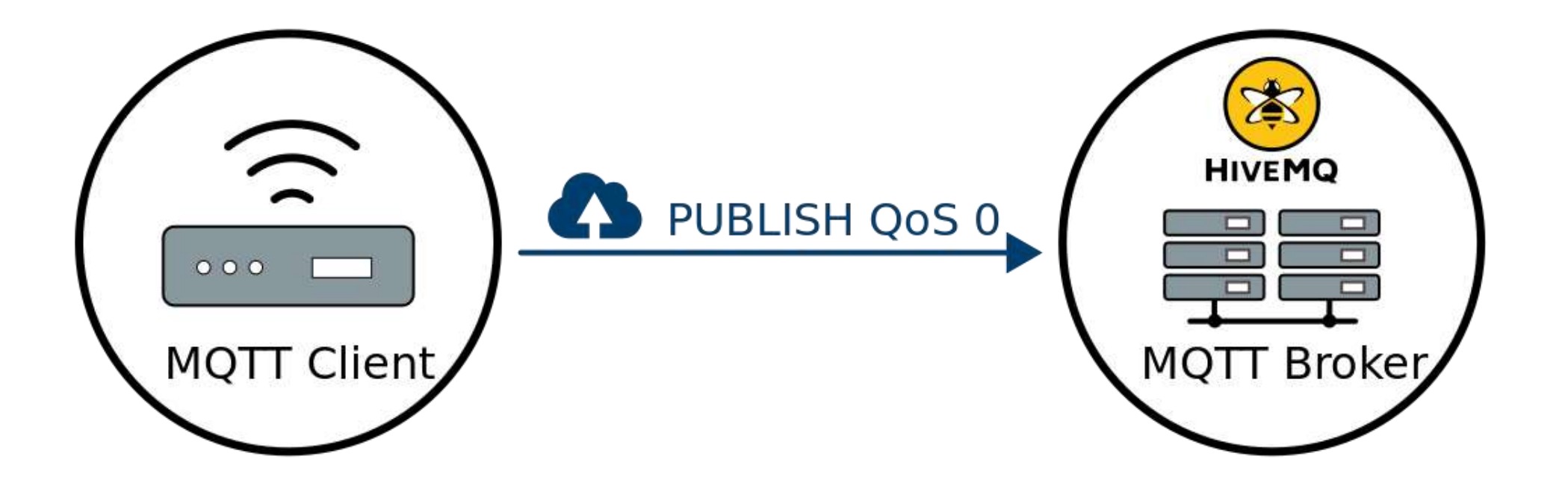

# MQTT: QoS Level 1

- In QoS Level 1, the receiver must send a confirmation (**PUBACK**) to let the sender know that the message was received.
- However, it is possible that the receiver gets a message multiple times.
- **This QoS level ensures that a message makes it from sender to receiver** but does not ensure that it is received exactly once.

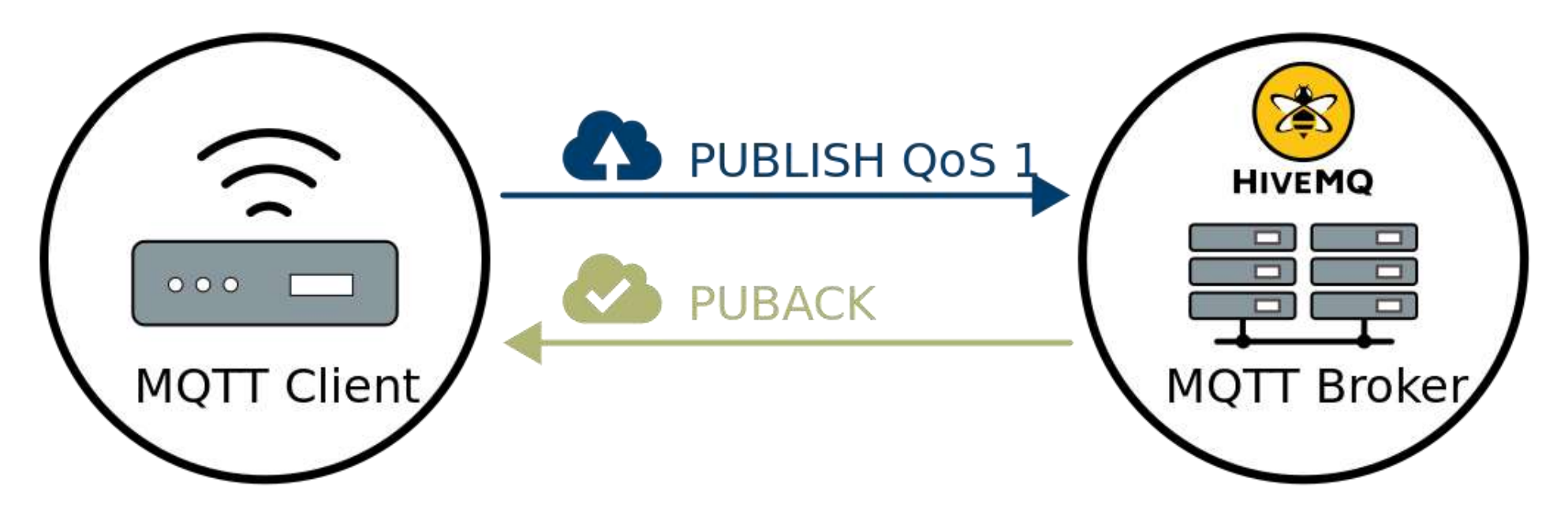

# MQTT: QoS Level 2

- QoS level 2 uses a four-step communication process to ensure a message is sent exactly once only.
- QoS 2 offers the highest level of service in MQTT, ensuring that each message is delivered exactly once to the intended receiver.
- It involves a four-step handshake between the sender and receiver.

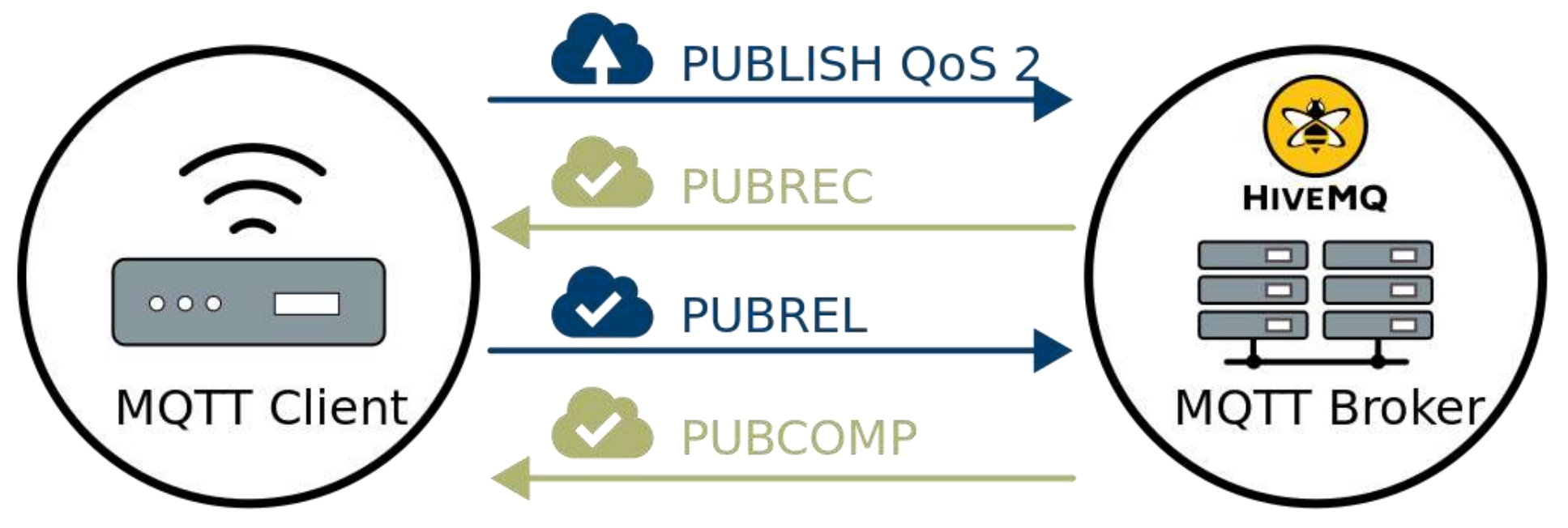

### MQTT: QoS Level 2 – Explanation

- When a receiver gets a QoS 2 PUBLISH packet from a sender, it replies to the sender with a **PUBREC** packet that acknowledges the publisher.
- If the sender does not get a **PUBREC** packet from receiver, it sends the packet again with a duplicate flag until it receives an acknowledgement.

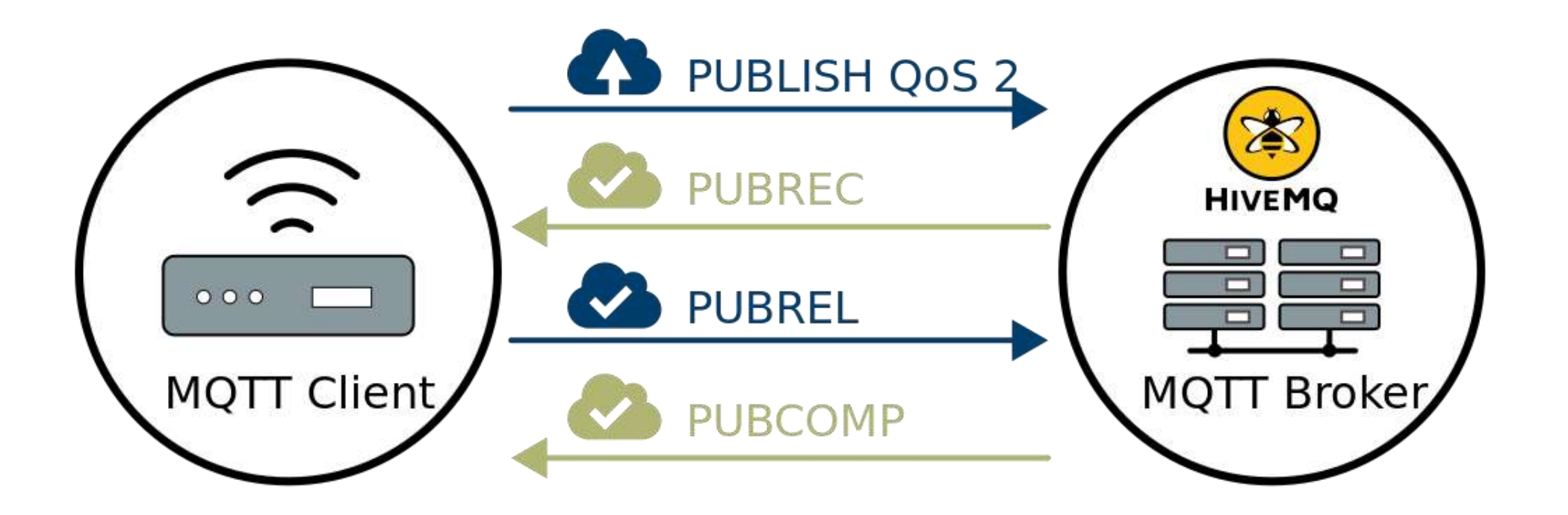

- Mosquitto is a popular and open-source message broker that implements the MQTT protocol.
- **EXTERN** Mosquitto is lightweight and is suitable for use on all devices from low power single board computers to full servers.
- **•** The broker receives all messages from the clients, filters the messages, determines who is subscribed to the topic, and then sends the message to these subscribed clients.

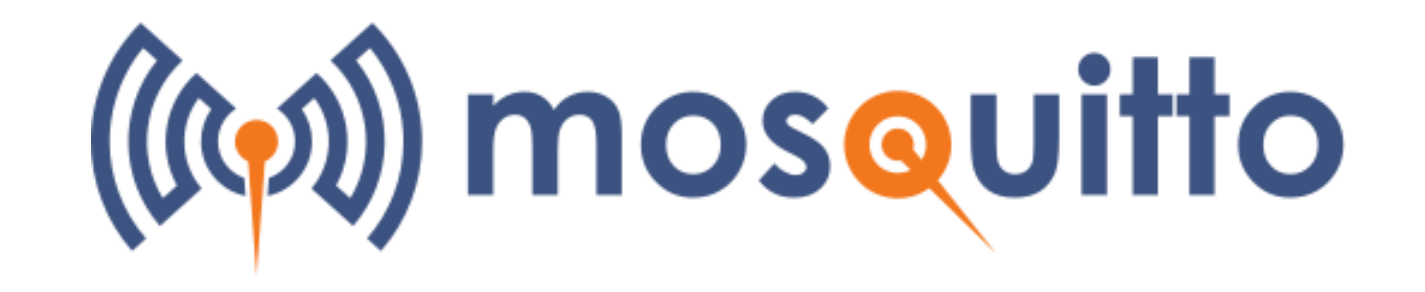

- In the world of IoT, where devices need to communicate efficiently, Mosquitto's ability to handle multiple connections and deliver messages in real-time is very useful.
- Mosquitto MQTT can run on various operating systems, including Linux, Windows, macOS, and even on Raspberry Pi.

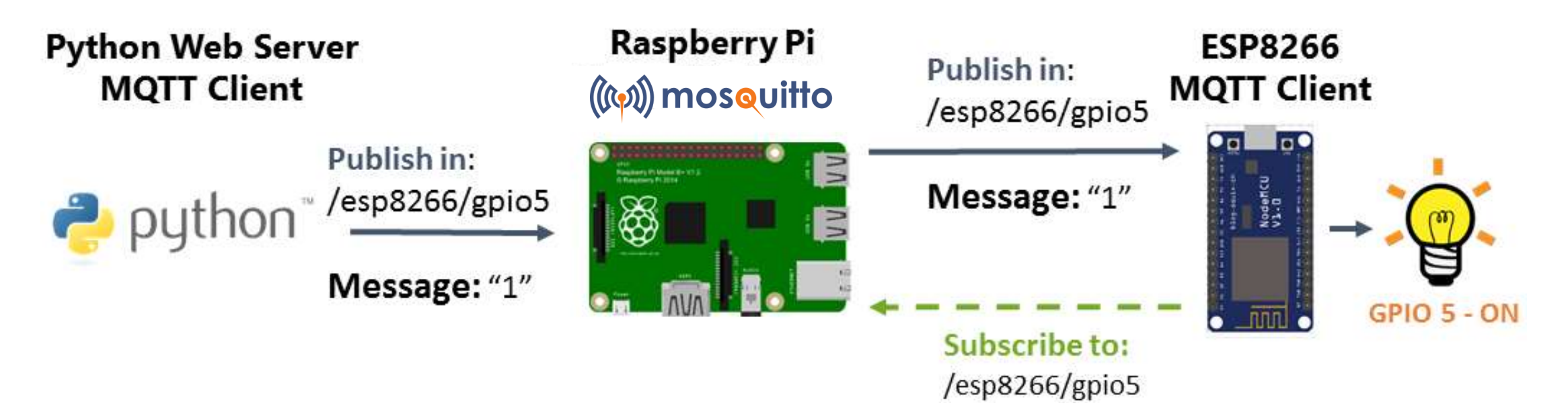

**•** If this message appears, click "Run anyway".

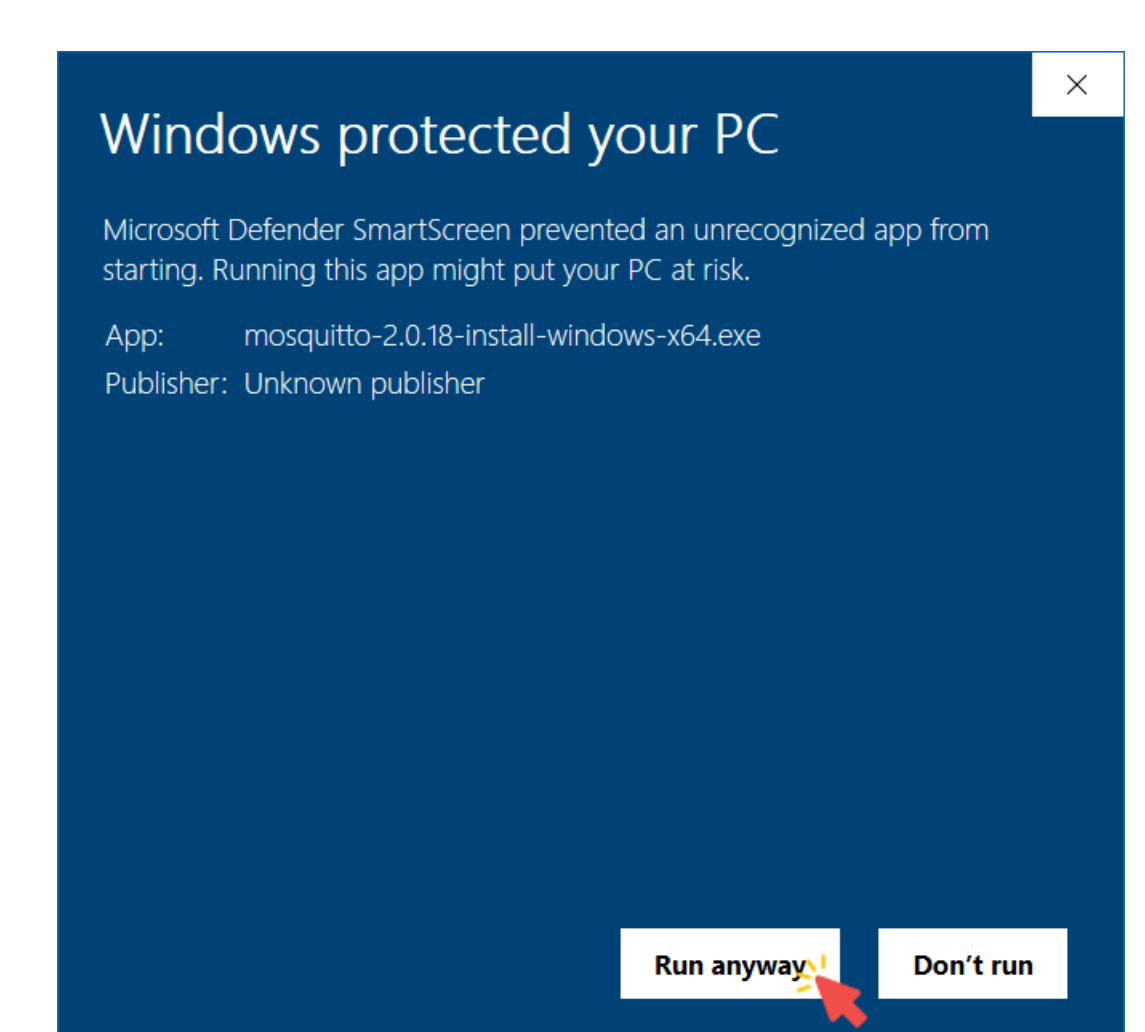

■ Click Next.

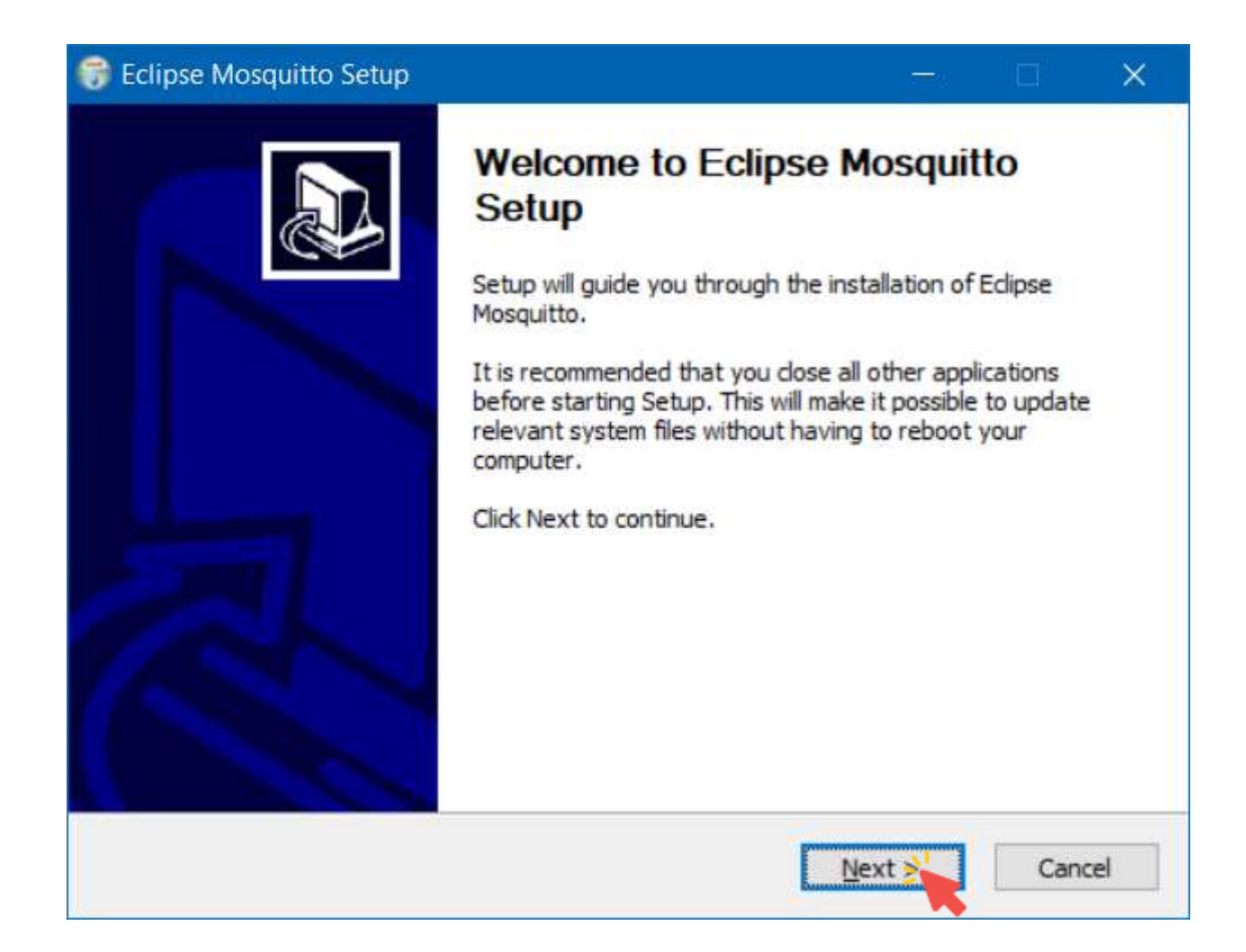

■ Click Next.

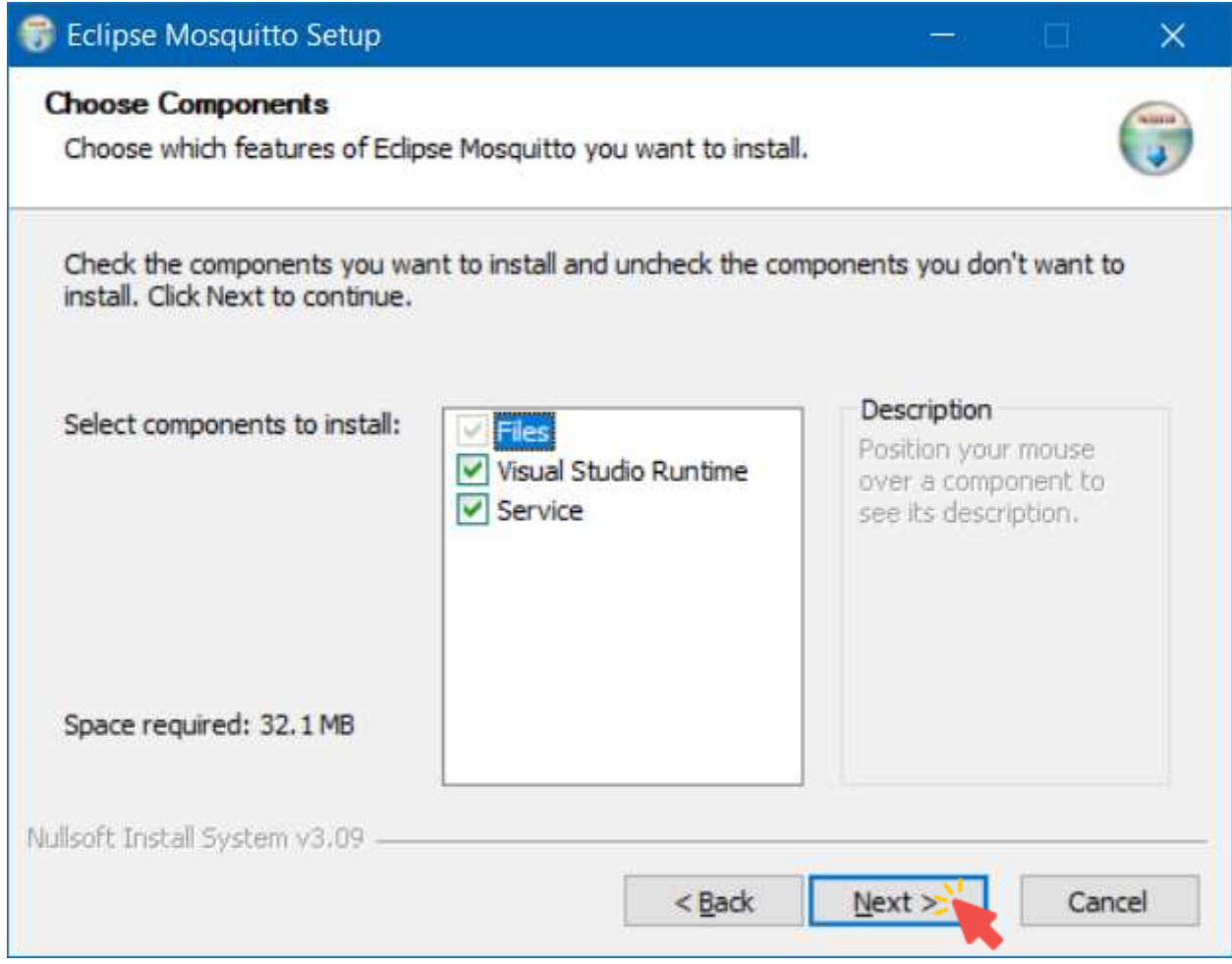

■ Choose the installation path, and click Install.

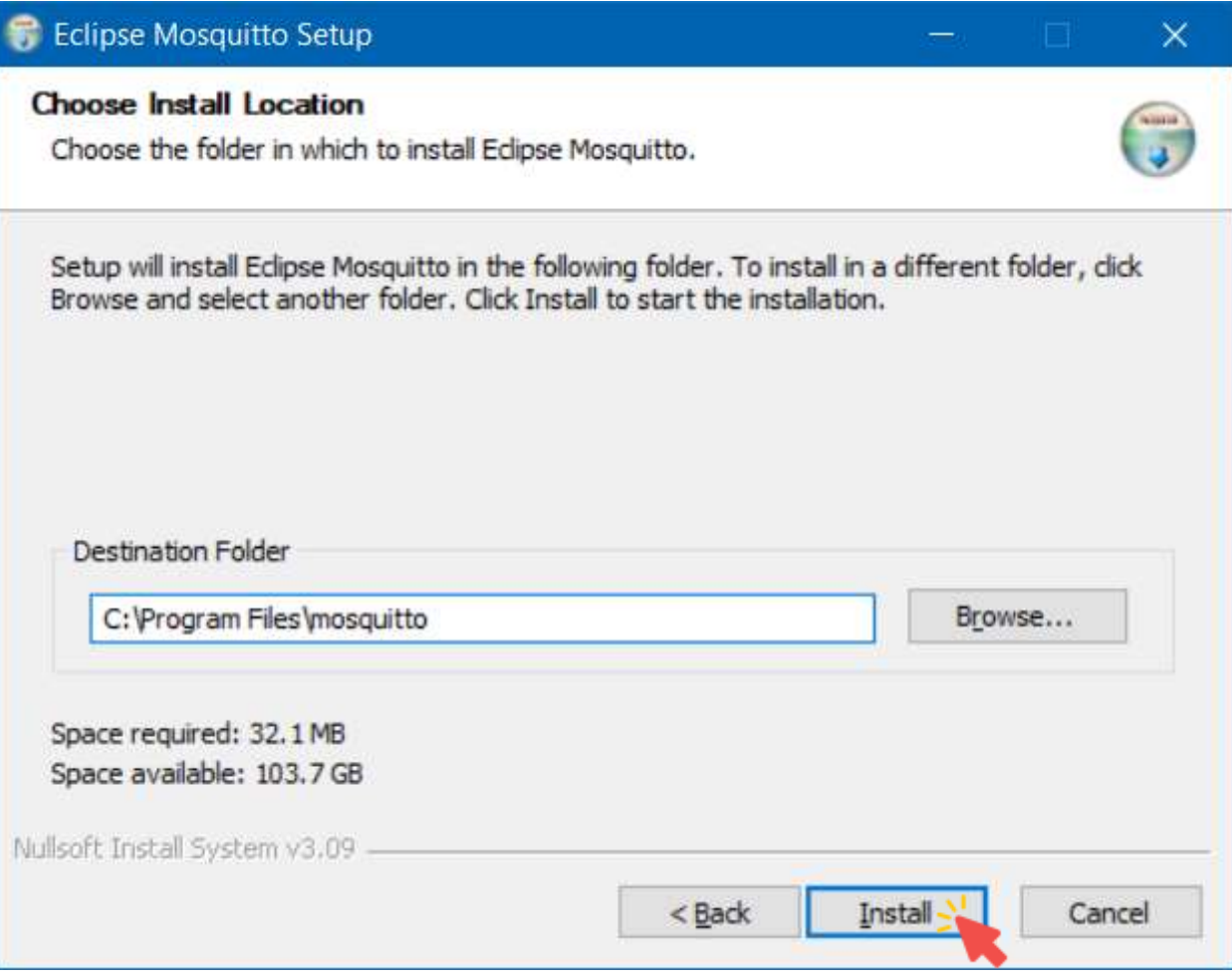

#### Mosquitto Broker: Unauthenticated Access Configurations

■ Create a text file named test.conf under the Mosquitto folder (C:\Program Files\mosquitto).

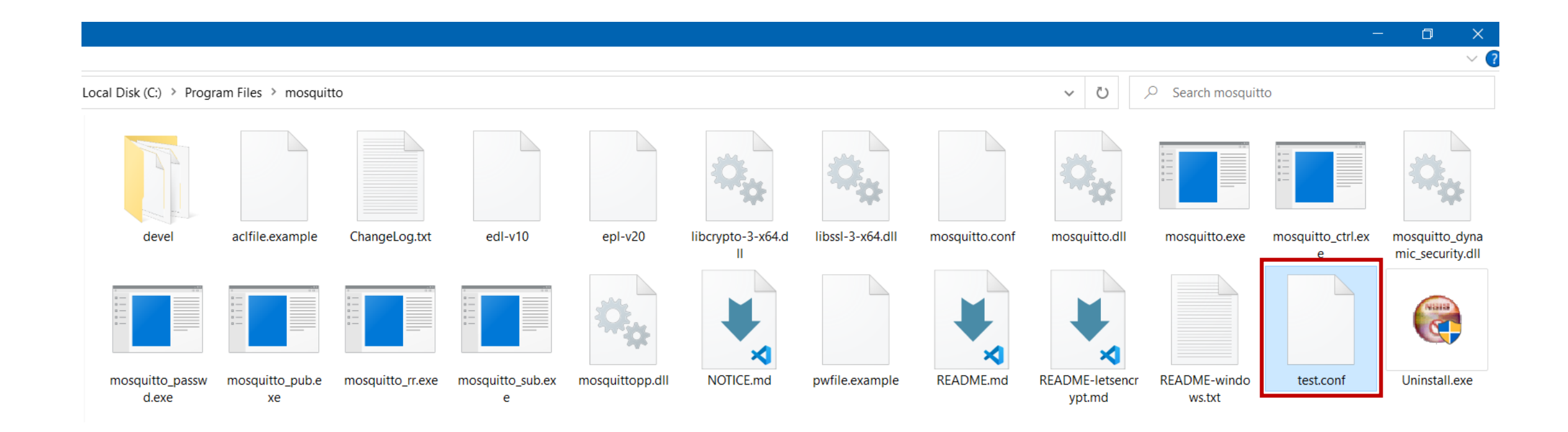

# Mosquitto Broker: Unauthenticated Access Configurations

- Open the created file, and write the following commands: listener 1883
	- allow anonymous true

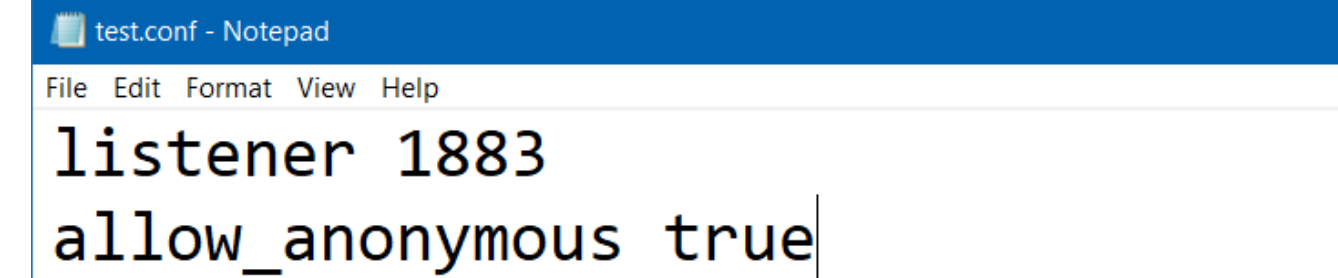

- MQTT clients typically connect to the broker on port 1883, which is the default port for unencrypted MQTT communication.
- When allow anonymous is set to true, clients can connect without providing a username or password.

### Mosquitto Broker: Starting the Broker

■ Open CMD window and write the following commands:

```
cd C:\Program Files\mosquitto
```

```
mosquitto -c test.conf -v
```
Anaconda Prompt - mosquitto -v -c test.conf

(base) C:\Users\Ghamry>cd C:\Program Files\mosquitto

(base) C:\Program Files\mosquitto>mosquitto -v -c test.conf 1701828144: mosquitto version 2.0.18 starting 1701828144: Config loaded from test.conf. 1701828144: Opening ipv6 listen socket on port 1883. 1701828144: Opening ipv4 listen socket on port 1883. 1701828144: mosquitto version 2.0.18 running

- –c test.conf: Specifies a configuration file for the Mosquitto broker.
- -v: Enables verbose mode to provide additional information and logging.

#### Mosquitto Broker: Getting Broker IP

■ Open CMD window and write **ipconfig** to get the broker IP.

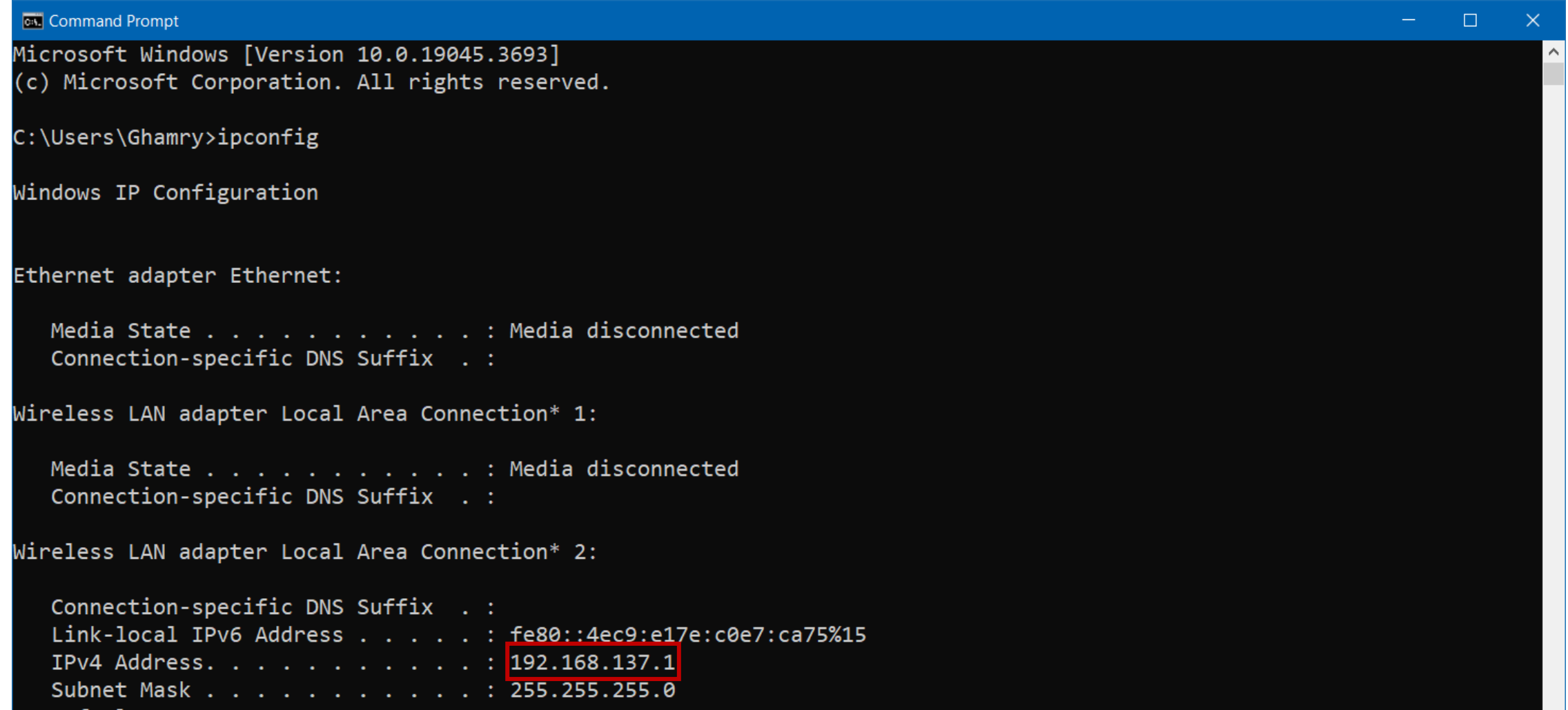

# Paho MQTT Python Library

- The Paho Python Client provides a client class with support for MQTT.
- It provides a simple API for working with MQTT, allowing developers to easily integrate MQTT functionality into their Python applications.
- "Paho" means "communicate with everyone".
- You can install the Paho Python Client using the following pip command: pip install paho-mqtt==1.6.1

**Anaconda Prompt** (base) C:\Users\Ghamry>pip install paho-mqtt==1.6.1 Collecting paho-mqtt== $1.6.1$ Downloading paho-mqtt-1.6.1.tar.gz (99 kB) ---- 99.4/99.4 kB 632.1 kB/s eta 0:00:00 Preparing metadata (setup.py) ... done Successfully built paho-mqtt Installing collected packages: paho-mqtt Successfully installed paho-mqtt-1.6.1

# Paho MQTT Python Library: Simple Publisher and Subscriber

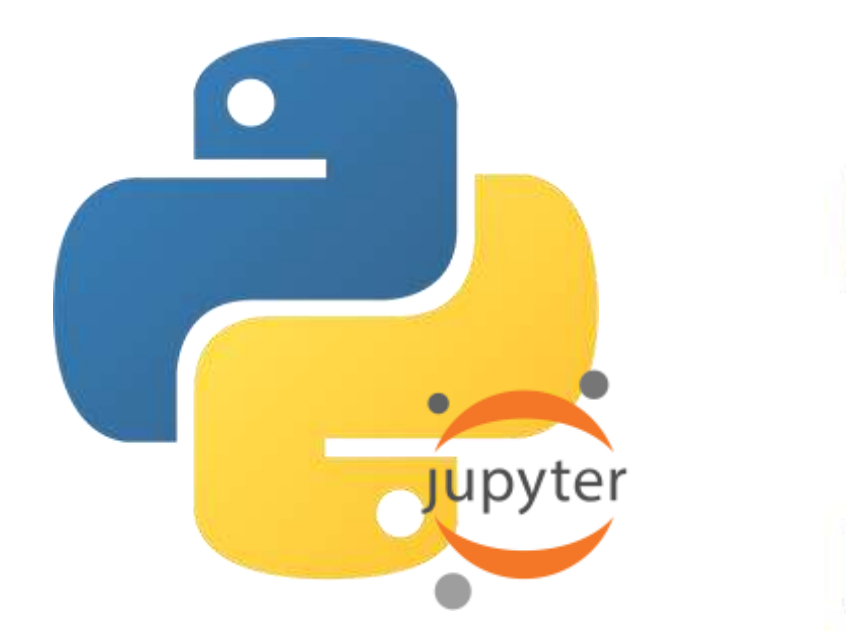

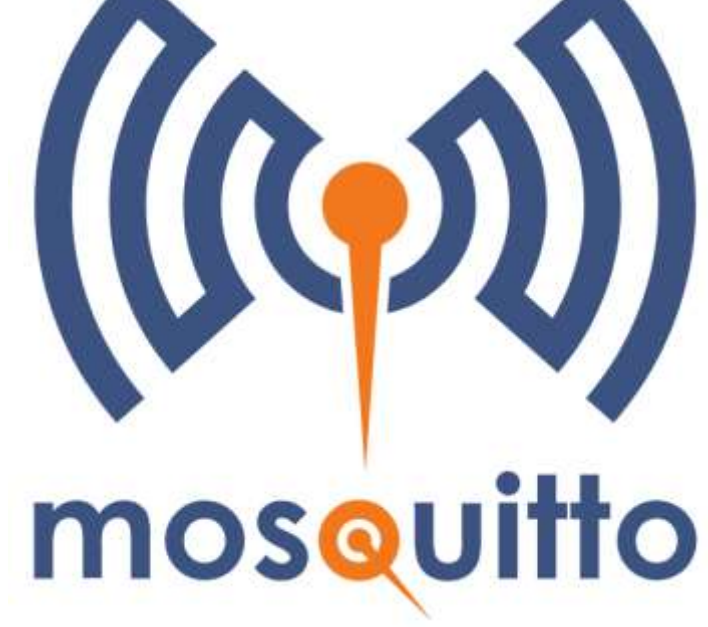

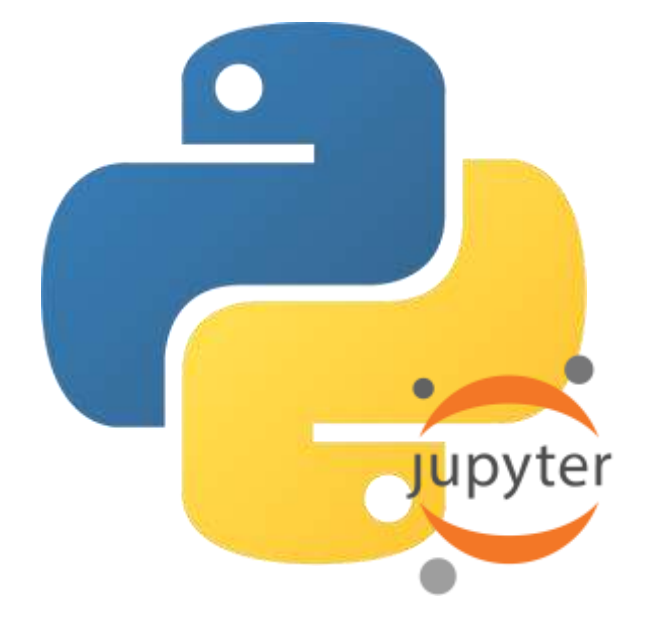

**Python App (Publisher)**

**Python App (Subscriber) Broker**

### Paho MQTT Python Library: Python Publisher App

# Import the necessary modules import paho.mqtt.client as mqtt from time import sleep

# MQTT broker address broker  $ip = "192.168.137.1"$ 

# MQTT broker port port = 1883

# MQTT topic to which the publisher will publish messages topic = "home/led"

```
# Quality of Service (QoS)
qos = 0
```

```
# Create an MQTT client instance with the name "publisher"
client = mqtt.Client("publisher")
```
# Connect to the MQTT broker using the specified IP address and port client.connect(broker\_ip, port)

# Infinite loop to continuously publish messages while True:

```
# Message to be published
message = "Turn On"
```

```
# Publish the message to the specified topic
client.publish(topic, message, qos)
```

```
# Print a message indicating that the message has been published
print("Published message:", message)
```

```
# Wait for 2 seconds before publishing the next message
sleep(2)
```

```
# Disconnect from the MQTT broker
client.disconnect()
```
# Paho MQTT Python Library: Python Subscriber App

```
# Import the necessary modules
import paho.mqtt.client as mqtt
```

```
# MQTT broker address
broker_address = "192.168.137.1"
```
# MQTT broker port port = 1883

```
# MQTT topic to which the subscriber will subscribe
topic = "home/led"
```

```
# Quality of Service (QoS)
qos = 0
```

```
# Callback function to handle incoming messages
def on message(client, userdata, message):
    print("Received message:", message.payload.decode())
```

```
# Create an MQTT client instance with the name "subscriber"
client = mqtt.Client("subscriber")
```

```
# Connect to the MQTT broker using the specified IP address and port
client.connect(broker_address, port)
```

```
# Subscribe to the specified topic
client.subscribe(topic, qos)
```

```
# Set the callback function for incoming messages
client.on_message = on_message
```

```
# Start the MQTT client loop to receive messages
client.loop_forever()
```
Published message: Turn On Published message: Turn On Published message: Turn On Published message: Turn On Published message: Turn On Published message: Turn On Published message: Turn On

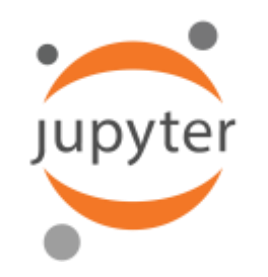

Received message: Turn On Received message: Turn On Received message: Turn On Received message: Turn On Received message: Turn On Received message: Turn On Received message: Turn On

**Python Publisher App Python Subscriber App**

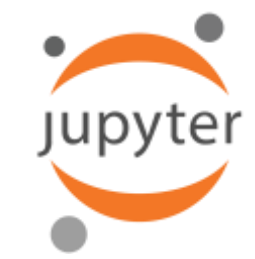

### Paho MQTT Python Library: Mosquitto – Output

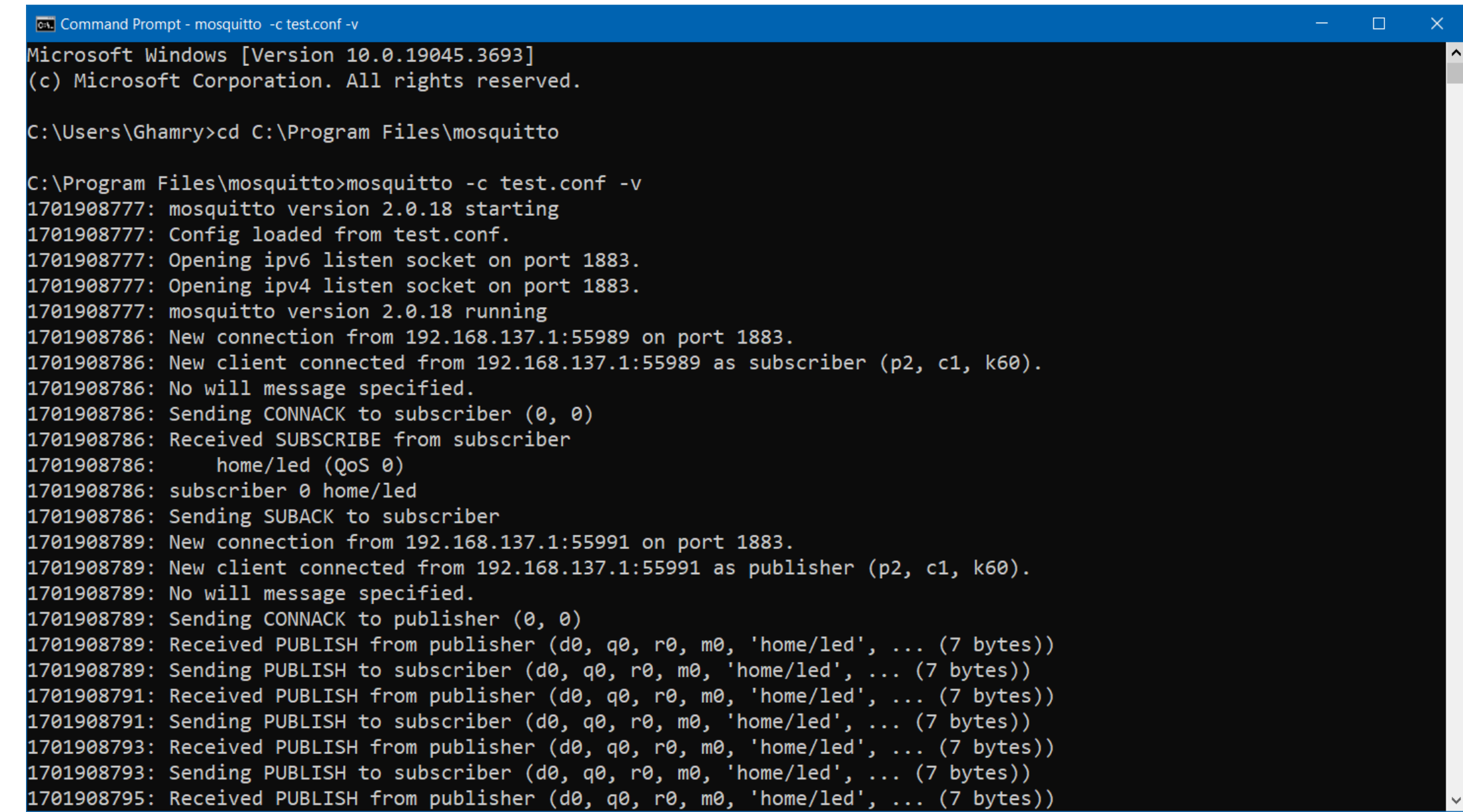

# PubSubClient Library

- **The PubSubClient library provides a client for doing simple** publish/subscribe messaging with a server that supports MQTT.
- The library can be installed into the Arduino IDE.

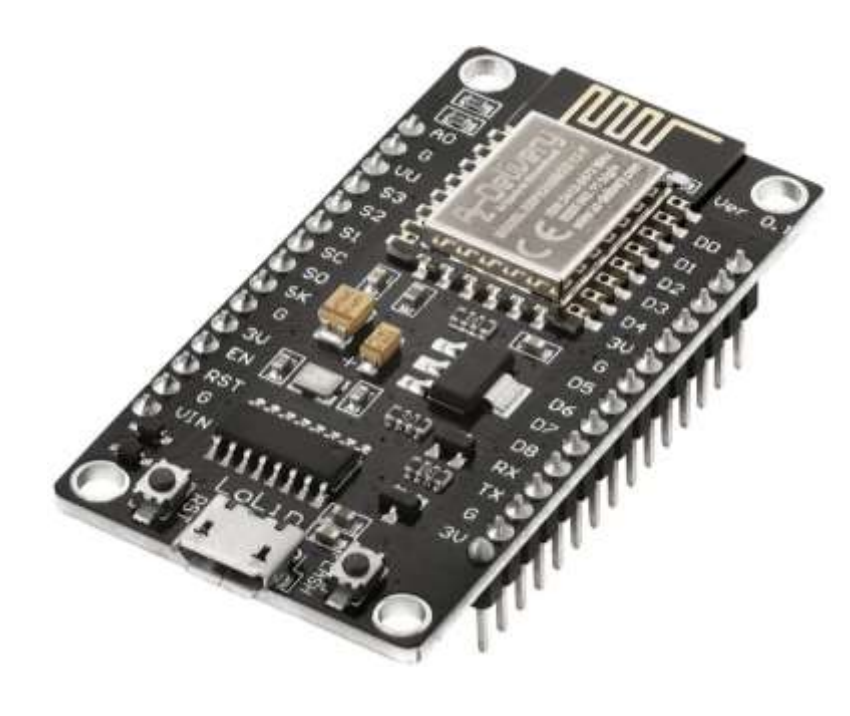

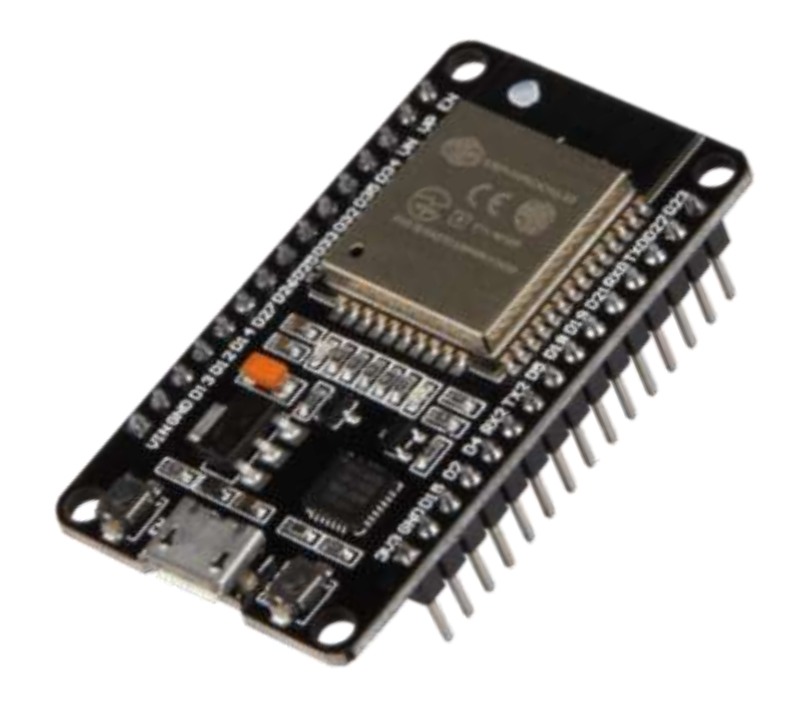

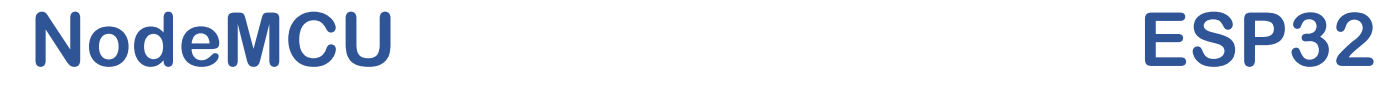

# PubSubClient Library: Installation on Arduino IDE

▪ Open Sketch → Include Library → Add .ZIP Library.

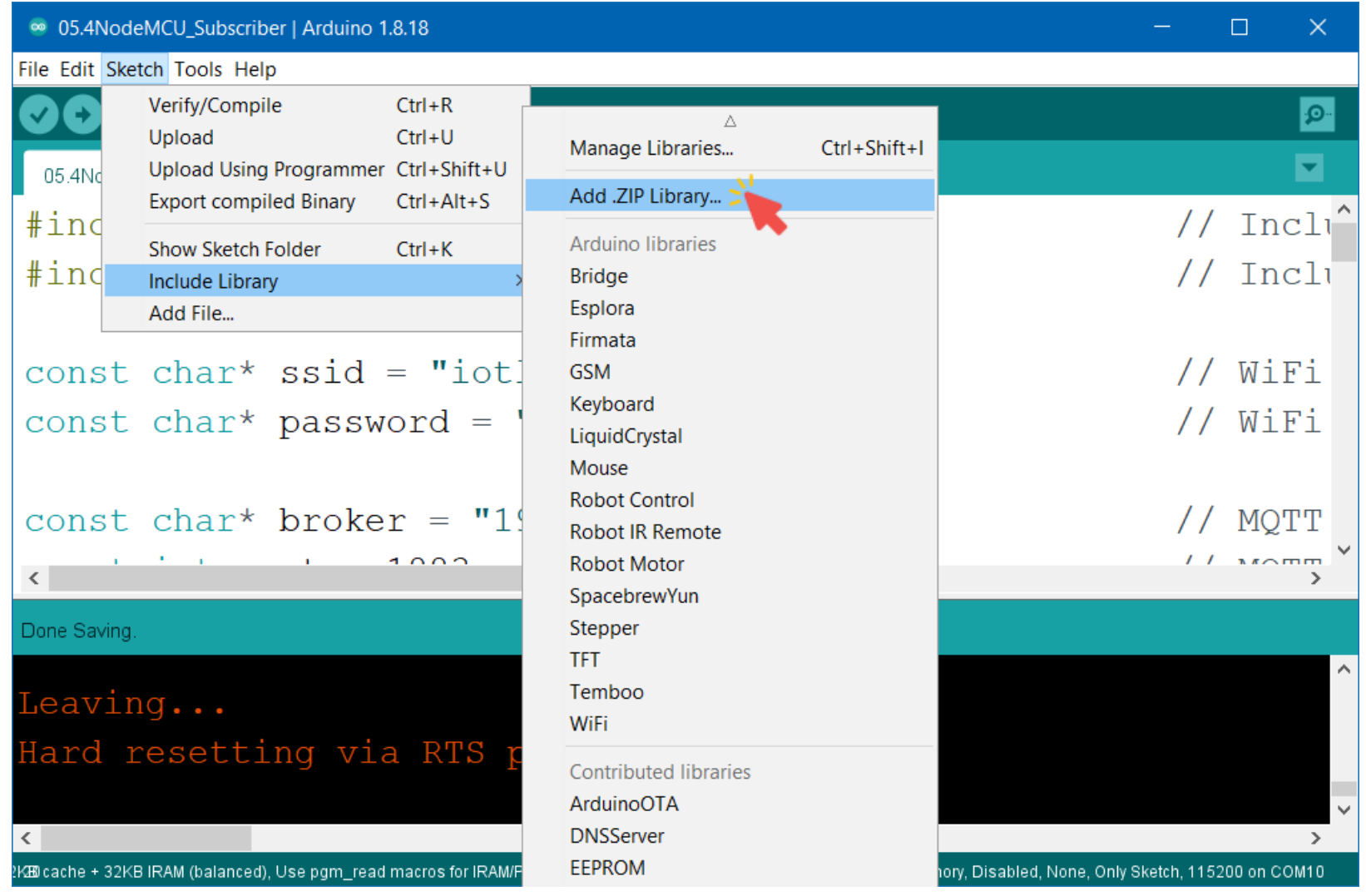

# PubSubClient Library: Installation on Arduino IDE

■ Choose the library file named pubsubclient-2.8.zip, and click Open.

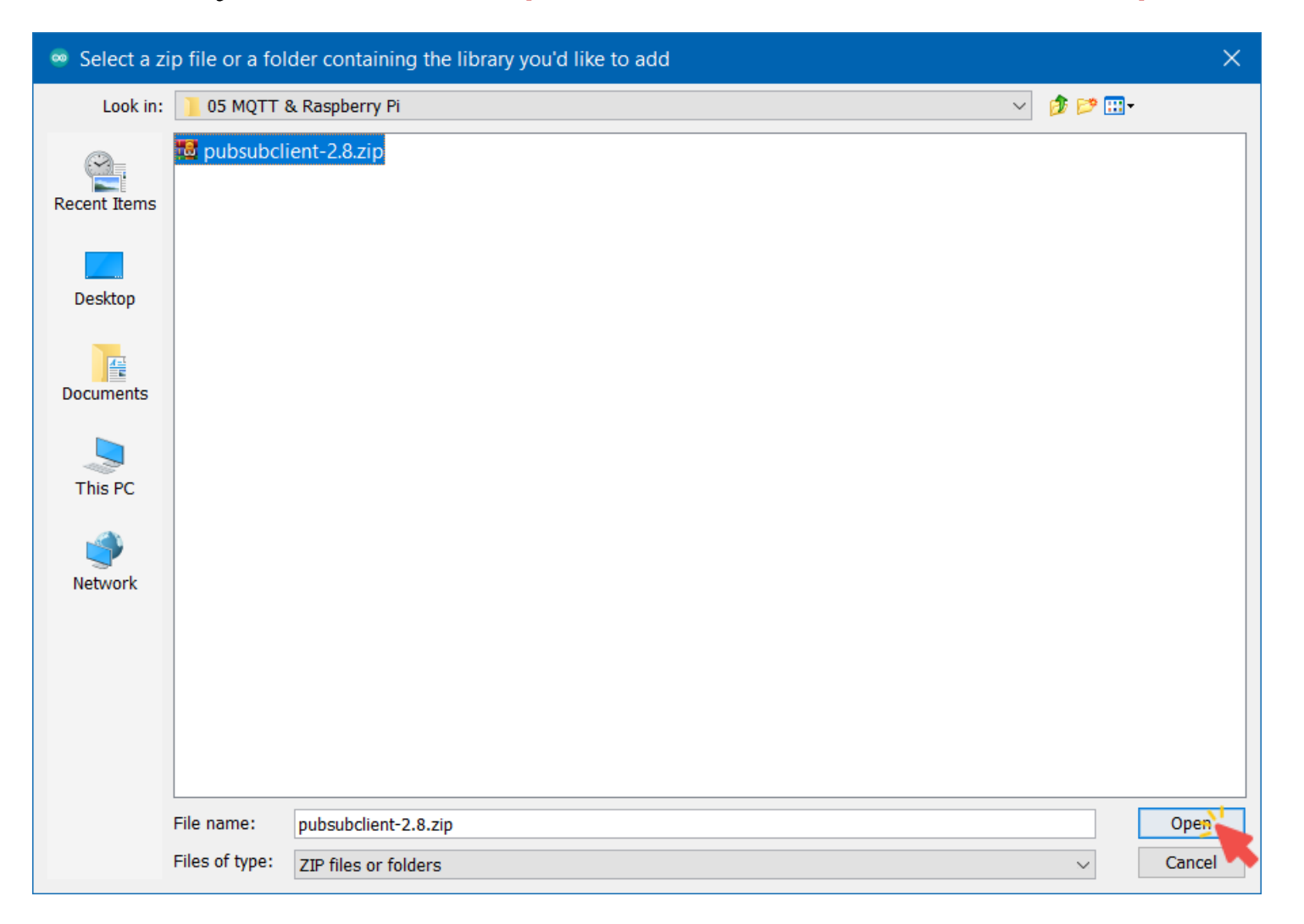

# NodeMCU as Publisher

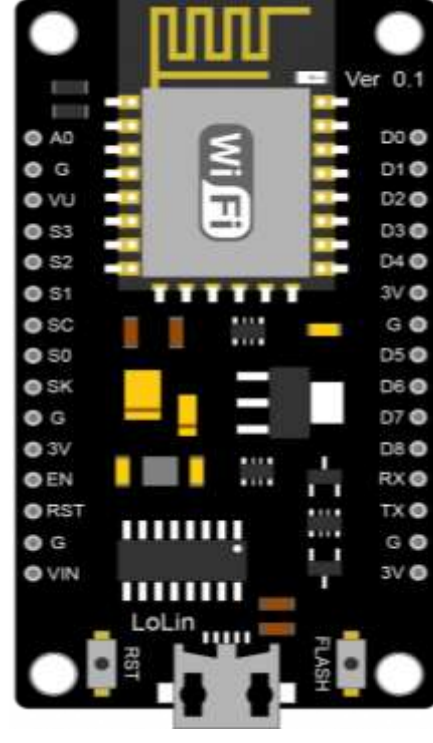

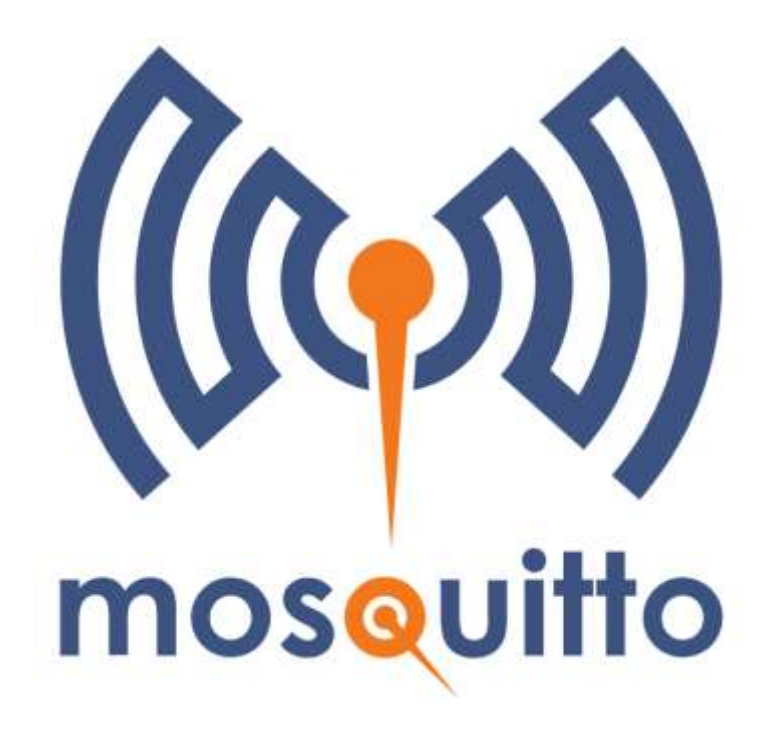

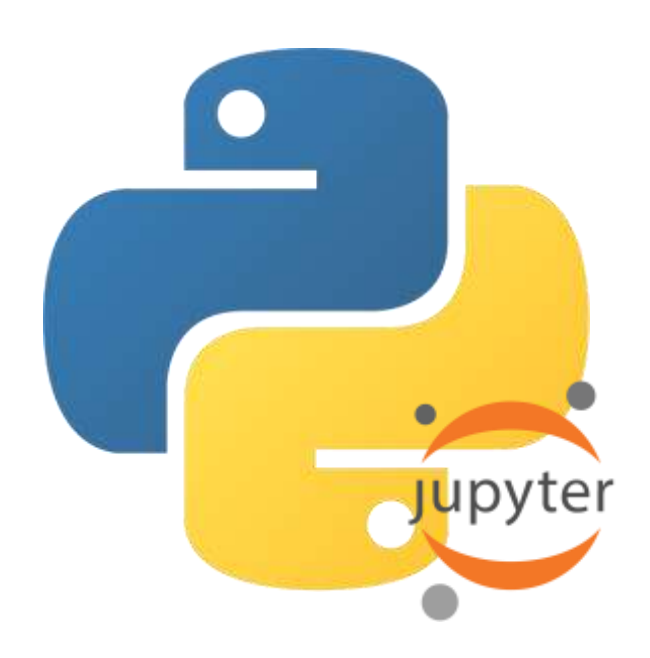

**NodeMCU (Publisher)**

**Python App (Subscriber) Broker**

#### NodeMCU as Publisher: Code

```
const char* ssid = "iotlab";<br>
const char* password = "hostiotlab": // WiFi Password
const char* password = "hostiotlab";
```

```
const char* broker = "192.168.137.1"; // MQTT broker address
const int port = 1883;<br>
const char* topic = "home/led";<br>
// MQTT topic name
const char* topic = "home/led";
```

```
void setup() {
```

```
delay(1000);<br>
Serial.println("Connecting to WiFi...");<br>
// A message indicating an attempt to connect to Wi-Fi
}
```

```
client.setServer(broker, port); \begin{array}{ccc} \text{Client.setServer(broker, port)}; \\ \text{client.comrect("NodeMCU Publisher"); \end{array} // Connect to MQTT broker with
  Serial.println("Connected to MQTT broker."); \frac{1}{2} Successful connection to MQTT broker
}
```

```
void loop() \{<br>const char* message = "Turn On";
 Serial.print("Published message: "); // A message prefixSerial.println(message); \sqrt{2} / Print the published message
```
}

```
#include <ESP8266WiFi.h> // Include the WiFi library
                                       // Include the MQTT library
```
- 
- 
- WiFiClient espClient;  $\frac{1}{2}$  // Create an object of the WiFiClient class
- PubSubClient client(espClient);  $\frac{1}{2}$  // Create an MOTT client instance
	- Serial.begin(115200); entitled the serial communication at baudrate of 115200
	- WiFi.begin(ssid, password); when the connect to the Wi-Fi network wifigure  $\ell$  attempt to connect to the Wi-Fi network
	- while (WiFi.status() != WL CONNECTED) {  $\qquad$  // Wait until the NodeMCU is successfully connected
		-
		- // A message indicating an attempt to connect to Wi-Fi.
	- Serial.println("Connected to WiFi.");  $\frac{1}{2}$  // A message indicating a successful connection
		-
		- // Connect to MQTT broker with the name "NodeMCU Publisher"
		-
		- $\frac{1}{10}$  The message to be published
	- client.publish(topic, message);  $\frac{1}{2}$  // Publish the message to the specified topic
		-
		-
	- delay(1000); delay(1000); delay(1000); delay(1000); delay(1000); delay(1000); delay(1000); delay(1000); delay(

#### NodeMCU as Publisher: NodeMCU Output

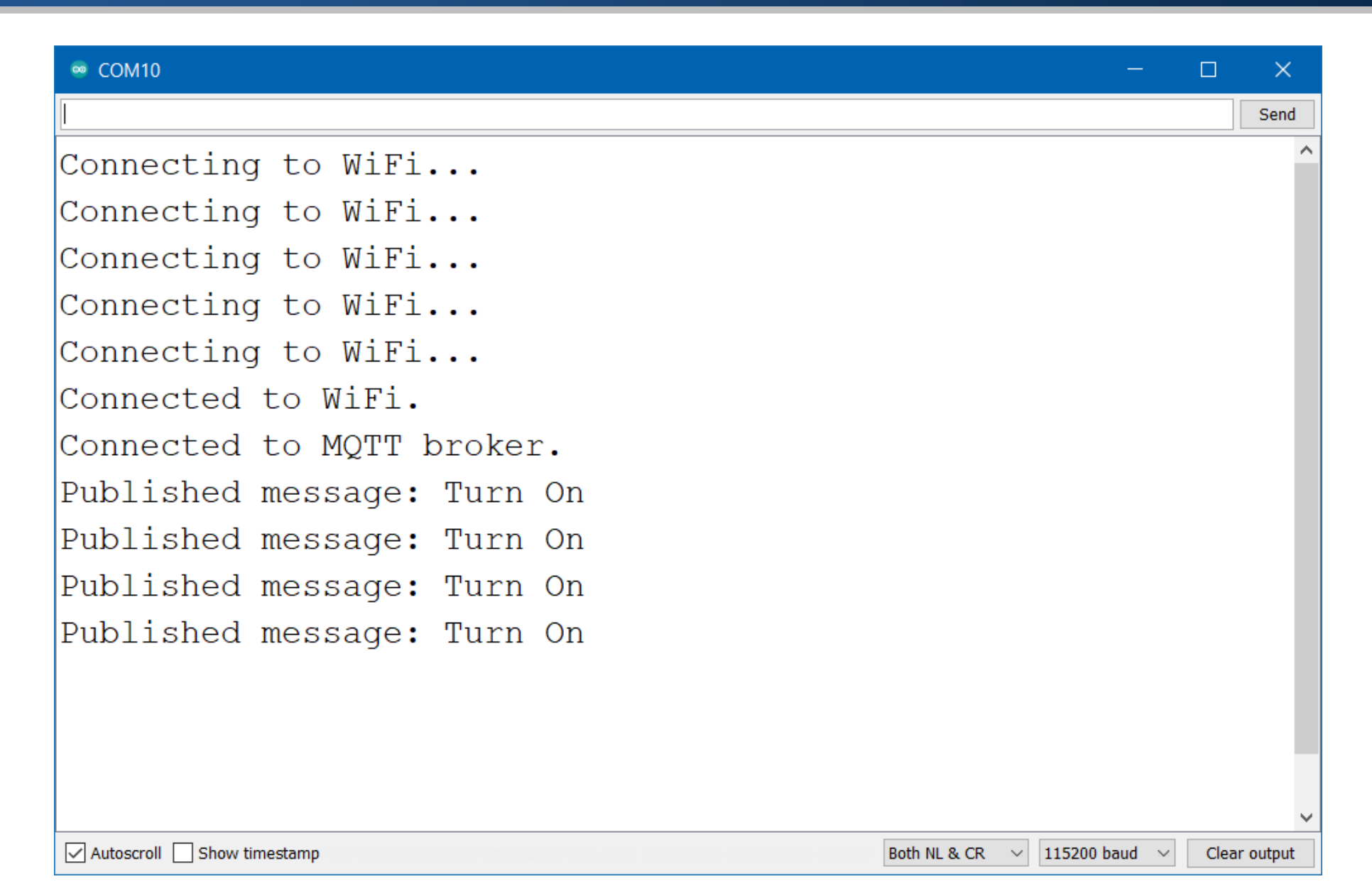

# NodeMCU as Publisher: Python Output

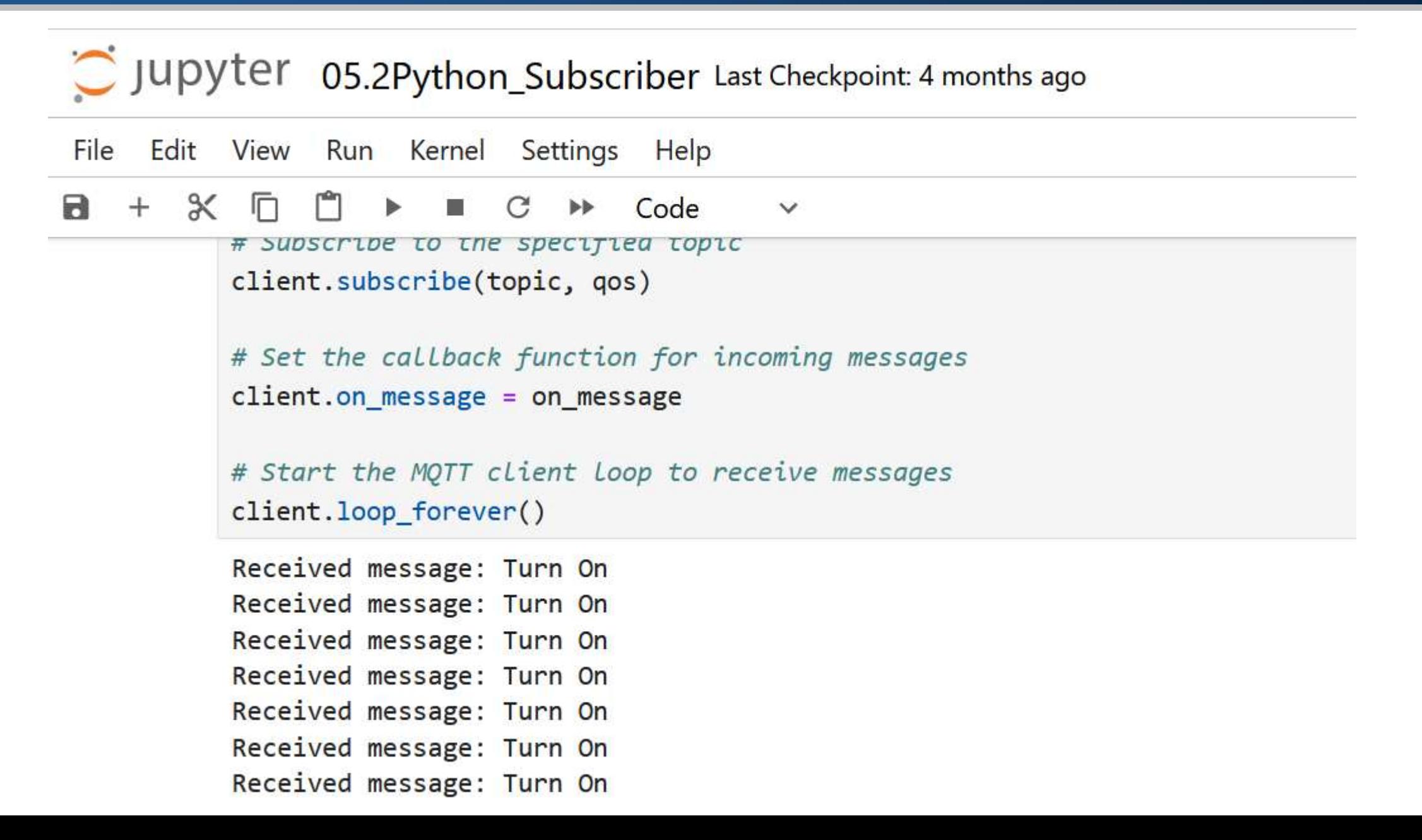

# NodeMCU as Subscriber

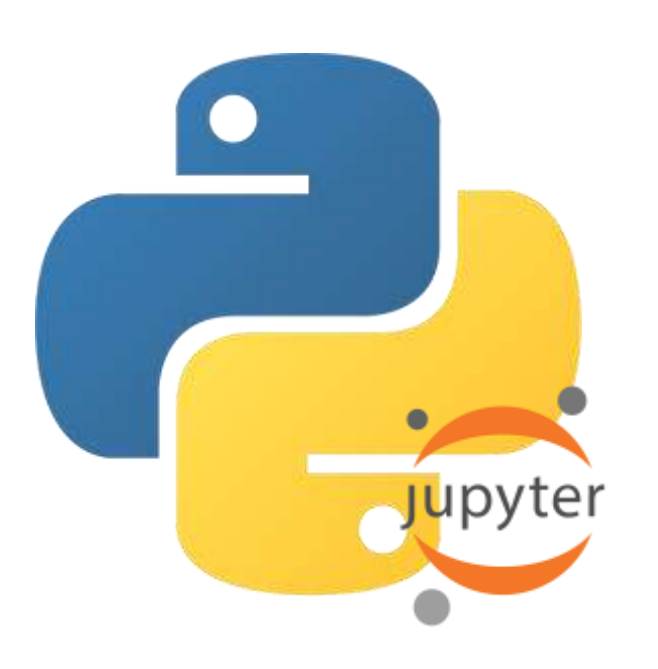

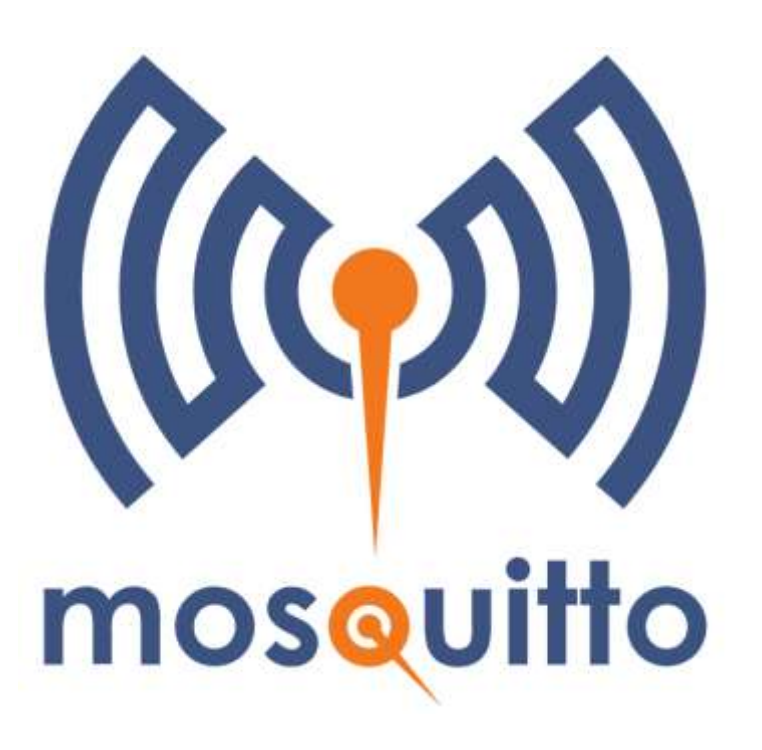

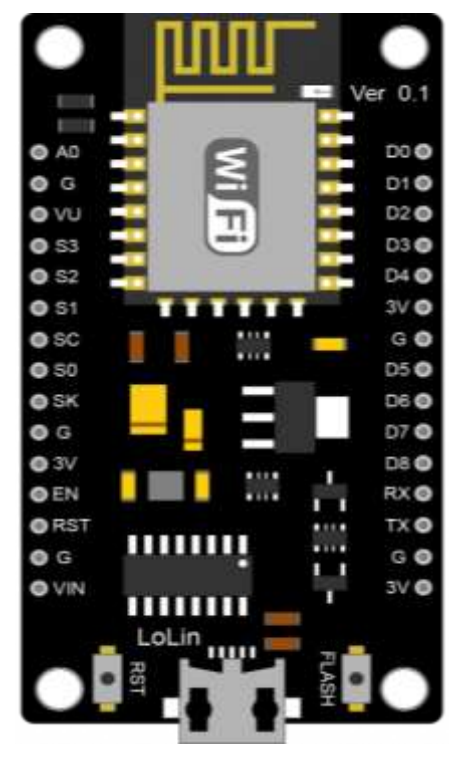

**Python App (Publisher)**

**NodeMCU (Subscriber) Broker**

#### NodeMCU as Subscriber: Code

```
const char* ssid = "iotlab"; // WiFi SSID
const char* password = "hostiotlab"; // WiFi Password
```

```
const char* broker = "192.168.137.1"; \frac{1}{100} // MOTT broker address
const int port = 1883; \frac{1}{2} // MQTT broker port
const char* topic = "home/led"; // MQTT topic name
```
}

```
#include <ESP8266WiFi.h> // Include the WiFi library
#include <PubSubClient.h> // Include the MQTT library
```

```
WiFiClient espClient; \frac{1}{2} // Create an object of the WiFiClient class
PubSubClient client(espClient); \frac{1}{2} // Create an MQTT client instance
```

```
// Callback function to handle incoming MQTT messages
void on message(char* topic, byte* message, unsigned int length) {
 Serial.print("Message received: "); \sqrt{2} A message prefix
 for (int i = 0; i < length; i++) // Loop through the message bytes
   Serial.print((char)message[i]); \frac{1}{2} // Print each character to the Serial Monitor
 Serial.println(); \sim // Move to a new line after printing the message
```
# NodeMCU as Subscriber: Code

```
void setup() {
```

```
}
```

```
client.setServer(broker, port); \sqrt{2} // Connect to the MQTT broker
```

```
Serial.println("Connected to MOTT broker."); \frac{1}{2} Successful connection to MOTT broker
```

```
}
```

```
void loop() {
}
```
#### Serial.begin(115200);  $\frac{1}{3}$  // Initialize serial communication at baudrate of 115200

WiFi.begin(ssid, password);  $\sqrt{2}$  // Attempt to connect to the Wi-Fi network while (WiFi.status() != WL\_CONNECTED) {  $\qquad$  // Wait until the NodeMCU is successfully connected delay(1000); delay(1000); delay(1000); delay(1000); delay(1000); delay(1000); delay(1000); delay(1000); delay( Serial.println("Connecting to WiFi...");  $\frac{1}{1}$  A message indicating an attempt to connect to Wi-Fi

Serial.println("Connected to WiFi.");  $\frac{1}{2}$  // A message indicating a successful connection

- client.setCallback(on message);  $\frac{1}{2}$  // Set callback function for incoming messages
- client.connect("NodeMCU\_Subscriber");  $\qquad$  // Connect to MQTT broker with the name "NodeMCU\_Subscriber"
- client.subscribe(topic);  $\frac{1}{2}$  // Subscribe to the specified topic

client.loop(); // Start MQTT client loop to receive messages

# NodeMCU as Subscriber: Python Output

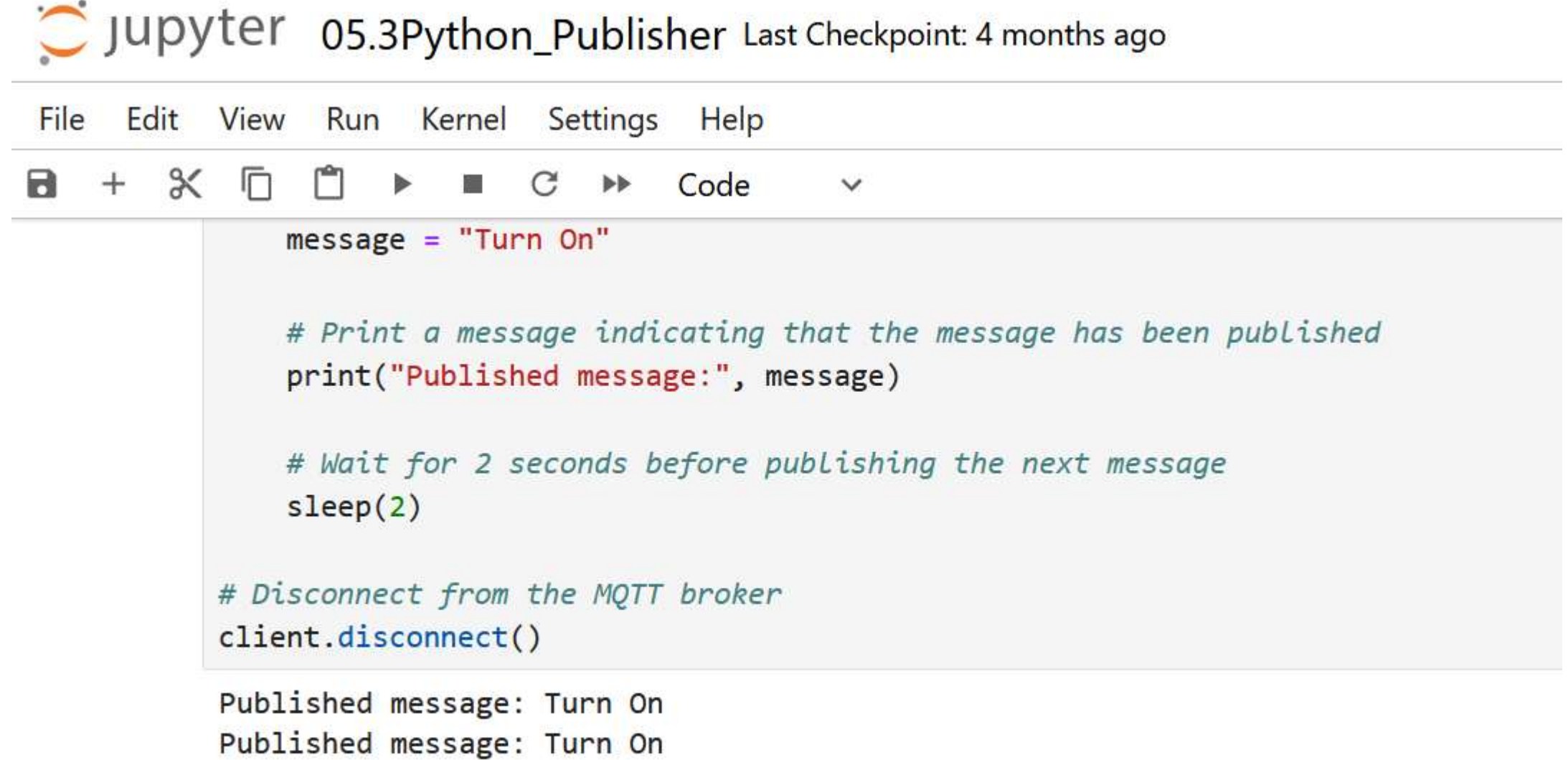

Published message: Turn On Published message: Turn On Published message: Turn On

#### NodeMCU as Subscriber: NodeMCU Output

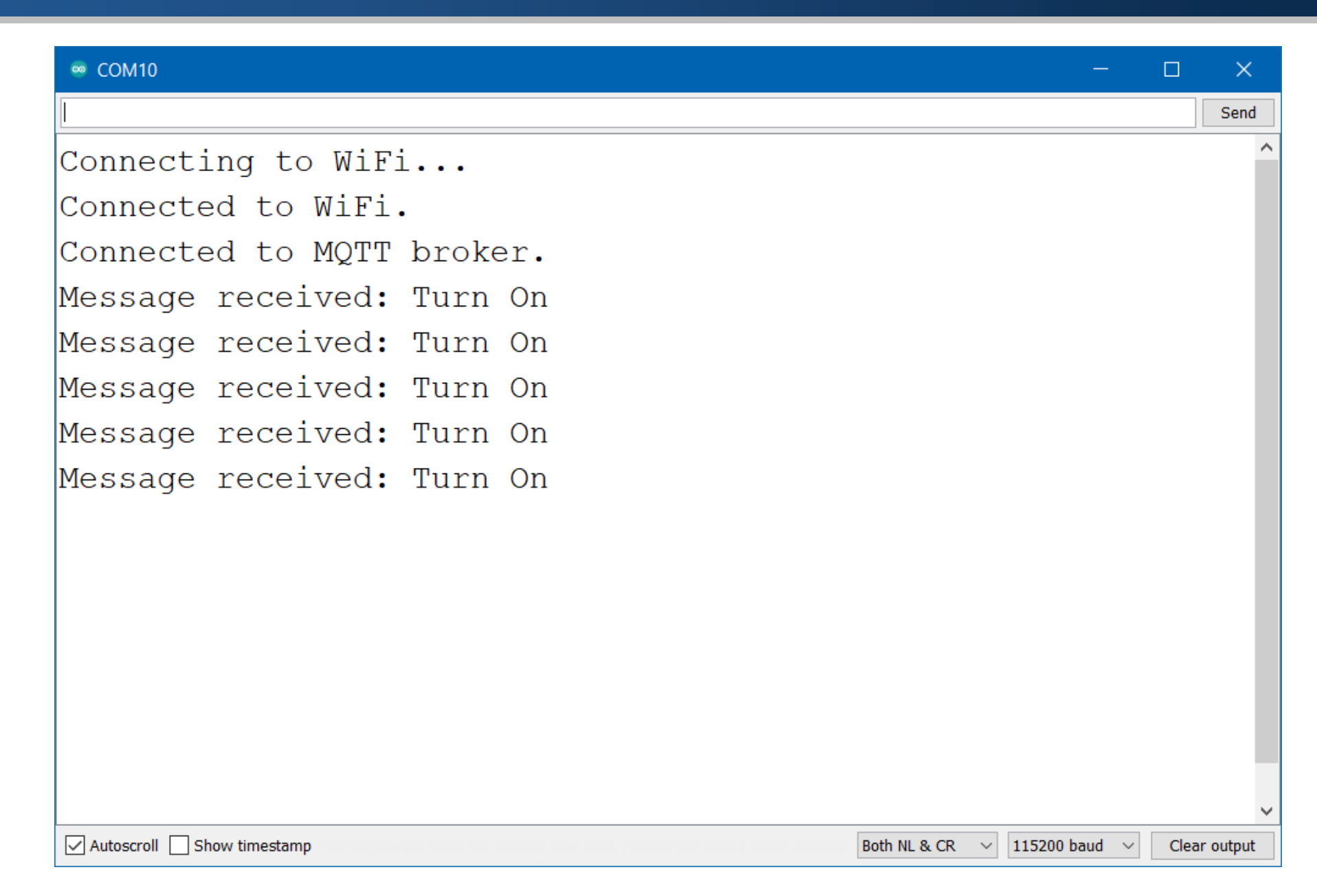

# References and Tutorials

- **MQTT Broker [Introduction](https://elearning.easygenerator.com/1f6c850c-50f4-4a6e-880a-66cb2ca54a86/#/)**
- **What is MQTT Quality of [Service](https://www.hivemq.com/blog/mqtt-essentials-part-6-mqtt-quality-of-service-levels/) (QoS)**
- **Mosquitto MQTT Broker: [Pros/Cons,](https://www.emqx.com/en/blog/mosquitto-mqtt-broker-pros-cons-tutorial-and-modern-alternatives) and Tutorial**
- **[Raspberry](https://randomnerdtutorials.com/raspberry-pi-publishing-mqtt-messages-to-esp8266/) Pi Publishing MQTT Messages to ESP8266**
- **How to Use MQTT in [Python](https://www.emqx.com/en/blog/how-to-use-mqtt-in-python) with Paho Client**
- **How to Use the Paho MQTT Client in Python with [Examples](https://cedalo.com/blog/configuring-paho-mqtt-python-client-with-examples/)**
- **[Arduino](https://pubsubclient.knolleary.net/) Client for MQTT**
- **Arduino [PubSubClient](https://www.hivemq.com/article/mqtt-client-library-encyclopedia-arduino-pubsubclient/) - MQTT Client Library**